# 3DX Documentation Getting Started

# Introduction

360°全方位の空間をキャプチャーするアンビソニック、3次元空間内に自由に音を配置できる 3D パン ナー、ヘッドフォンを用いて鼓膜に届く音を再現するバイノーラル。 3DX には、立体音響制作に必要な 機能全てが 1 つに集約されています。 他にはないサウンド・クオリティと洗練されたワークフローがク リエイターのインスピレーションを刺激。 3DX は、高品質な音場再現に留まらず、時代の最先端を行く サウンド制作を確⽴します。

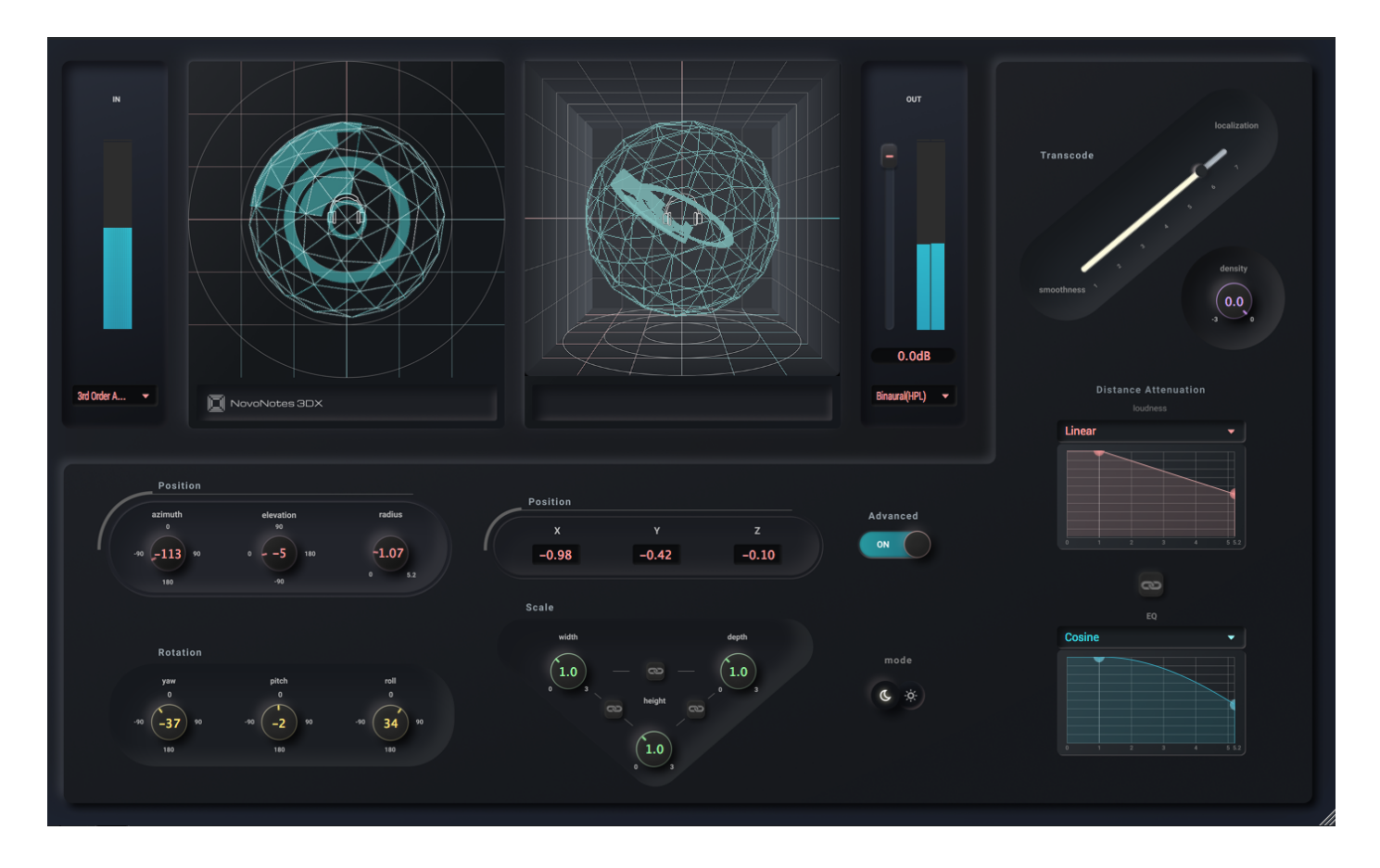

## 特徴

- リファレンスクラスの高解像度サウンド
- ミックスバランスを崩さない音楽制作に最適化されたバイノーラル・プロセッサー
- 距離減衰や音像の広がり·奥行きまで詳細に調整可能な新設計の 3D パンナー
- 鮮やかな空間再現のために、丁寧に設計されたアンビソニックのプロセッサー
- Dolby Atmos の制作や Ambisonic を用いた YouTube 360 動画の制作に対応

## 対応フォーマット

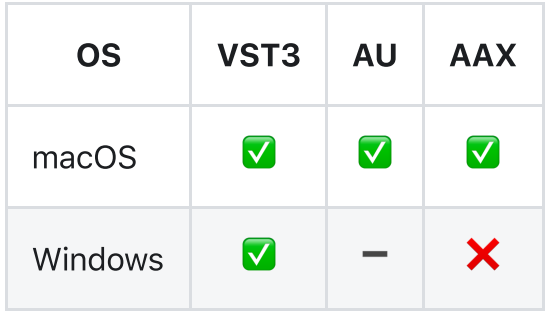

# Quick Start

## ダウンロード

[novo-notes.com](https://novo-notes.com/) から最新版 3DX をダウンロードしてください。

## インストール

より詳細な⼿順について[はInstallation](http://localhost:3000/docs/ja/3DX/getting-started/installation) Guideをご覧ください。

### VST3

macOS Windows

- 1. ダウンロードした .zip ファイルをダブルクリックで展開します
- . 展開したフォルダの中にある 3DX.vst3 を /Library/Audio/Plug-Ins/VST3 フォルダへ 移動します

### AU

#### macOS

- 1. ダウンロードした .zip ファイルをダブルクリックで展開します
- . 展開したフォルダの中にある 3DX.component を /Library/Audio/Plug-Ins/Components フォルダへ移動します

### AAX

#### macOS

- 1. ダウンロードした .zip ファイルをダブルクリックで展開します
- . 展開したフォルダの中にある 3DX.aaxplugin を /Library/Application Support/Avid/Audio/Plug-Ins フォルダへ移動します

## ライセンスのアクティベーション

ご購入済みのお客様はメールで届いたライセンスを入力し、 Activate ボタンを押してください。 ご 購入前のお客様は Start Trial を押してください。詳しくは License [Activationの](http://localhost:3000/docs/ja/3DX/getting-started/activation)ページをご覧く ださい。

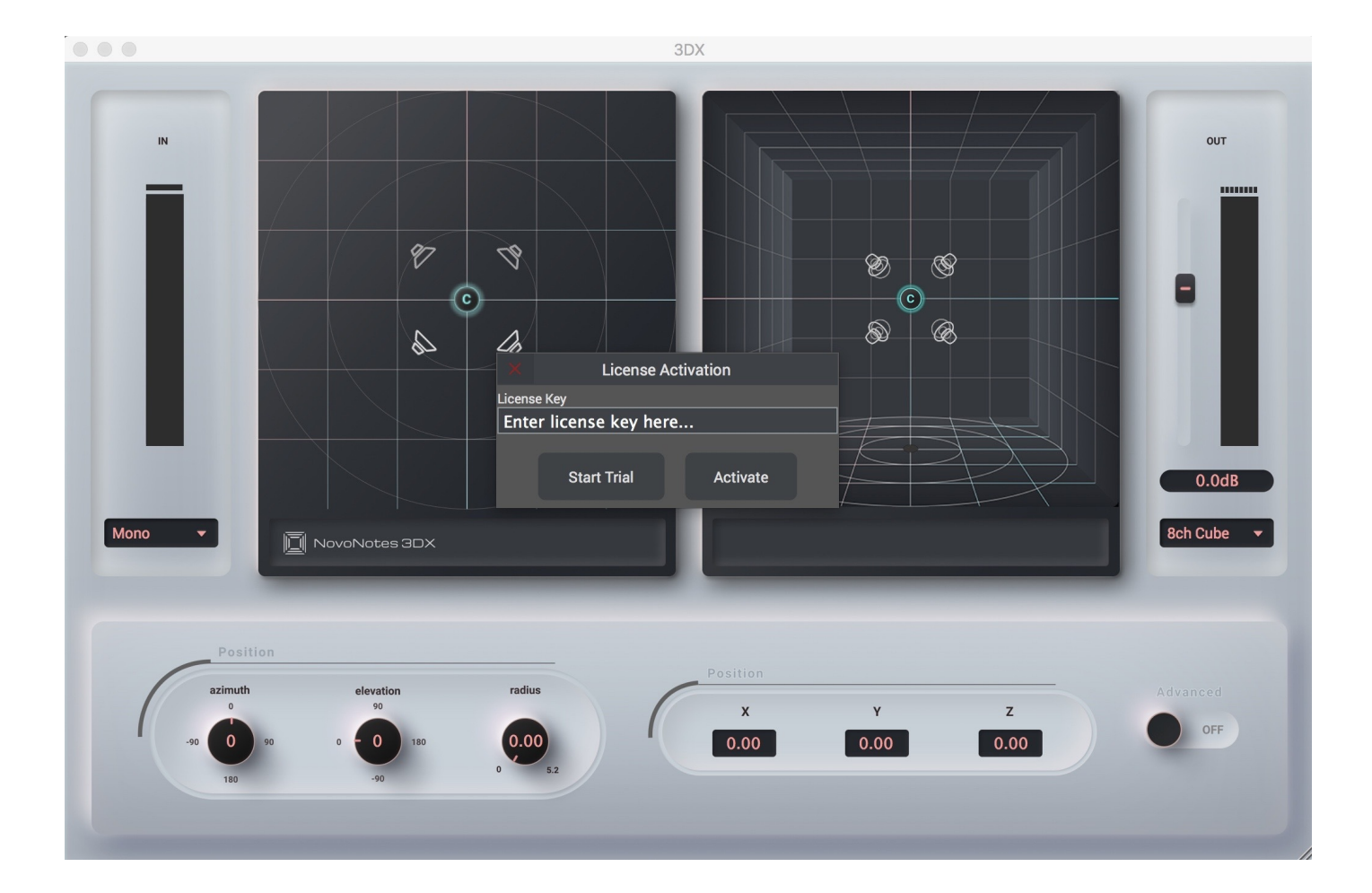

## 3D Mix を始めましょう!

アクティベーションが終わったら、準備は完了です。立体音響の世界を存分にお楽しみください。

### $Q$  TIP

具体的な使用例を参考にしたい場合、このドキュメント[のexamples](http://localhost:3000/docs/ja/3DX/examples/ambisonic-microphones) ページをご覧ください。

# Installation

macOS の場合

以下で vst3 のインストール方法をご説明します。 AU や AAX のインストールも同様の手順で行うこと ができますが、インストール先のフォルダが異なります。

### VST3 のインストール

#### 1. ダウンロードした zip ファイルを解凍します

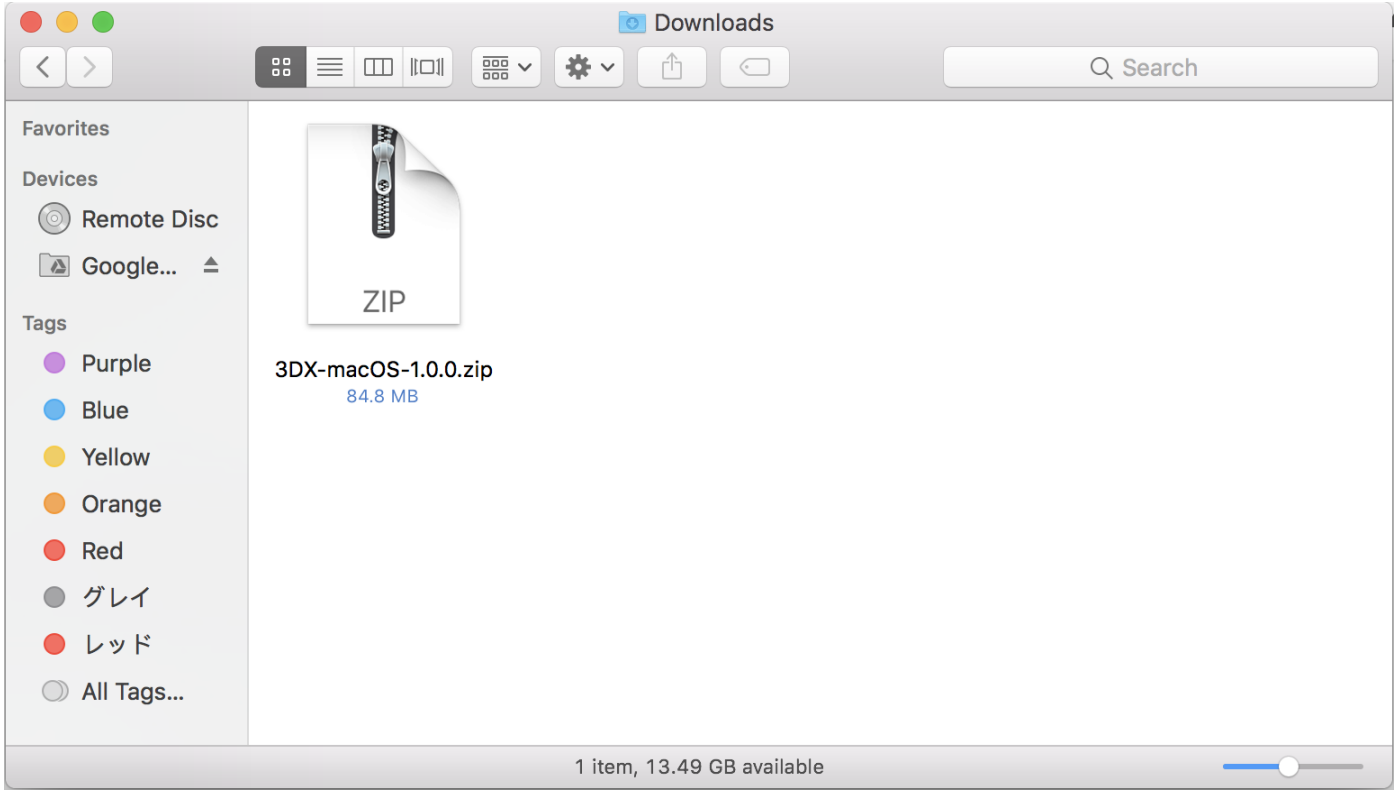

ダブルクリックで解凍できます。

解凍したらフォルダをダブルクリックして、中のファイルを確認します。

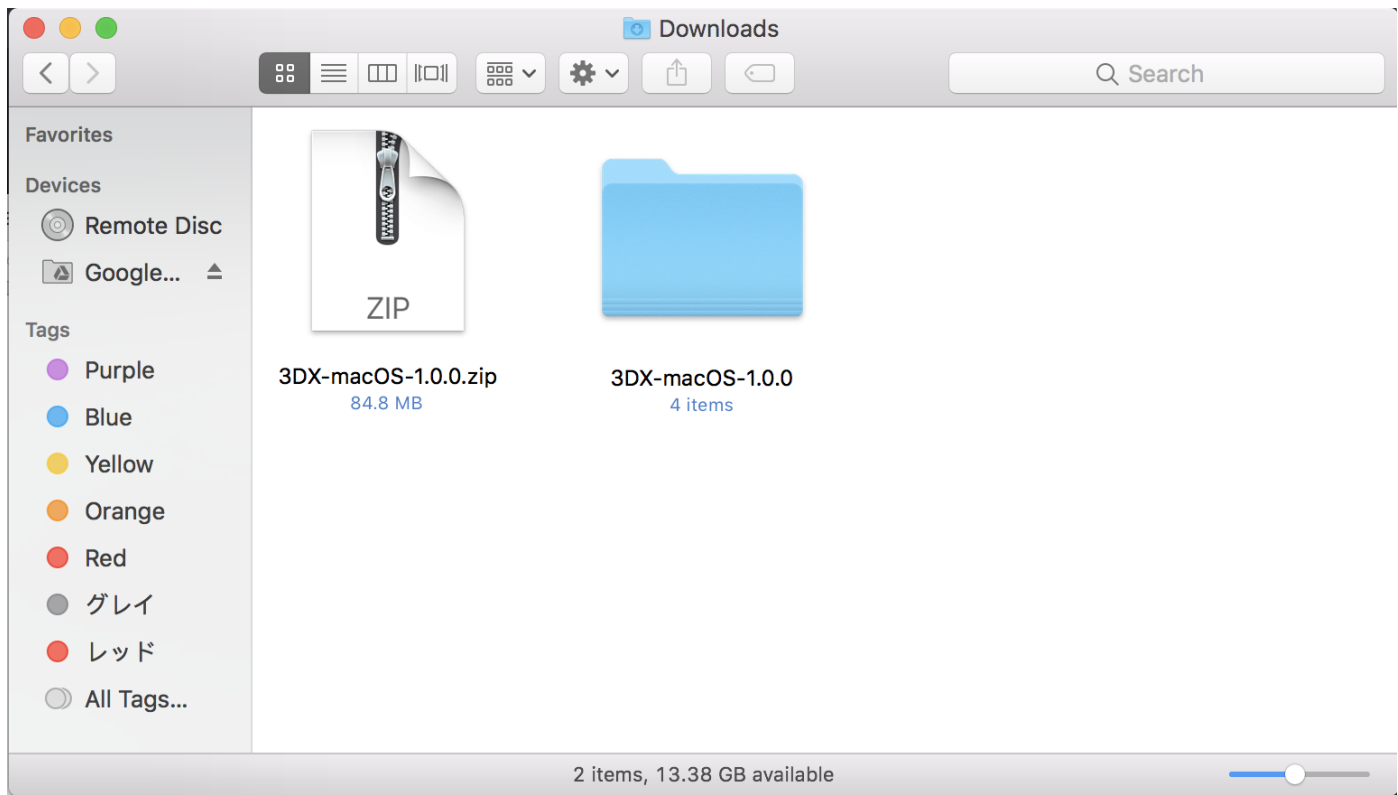

フォルダ内に 3DX.vst3 のファイルが⼊っています。

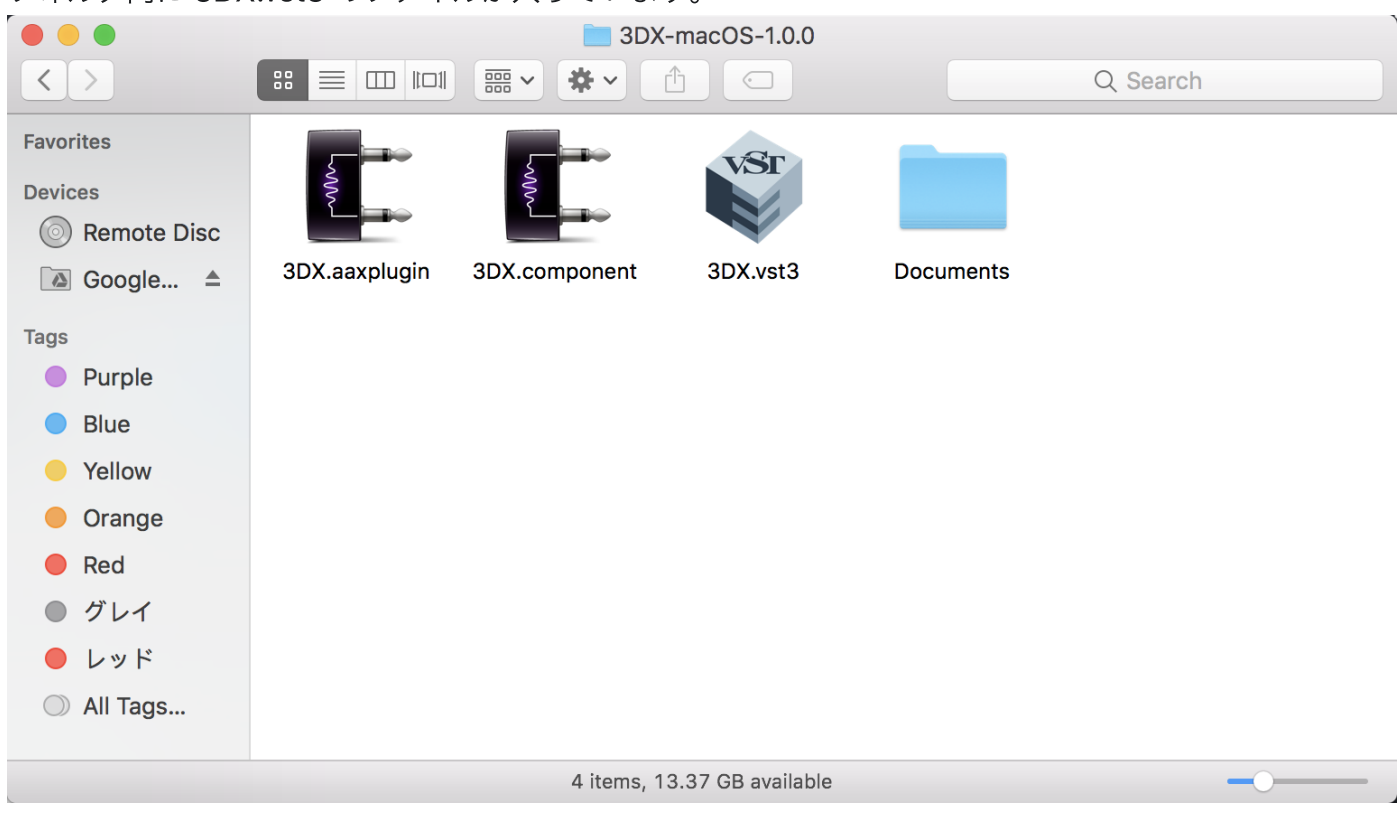

以降のステップで、この 3DX.vst3 のファイルをインストール先のフォルダに移動していきます。

#### 2. Finder の Window をもうひとつ表示します

画⾯上⽅のメニューバーから New Finder Window を選択します。

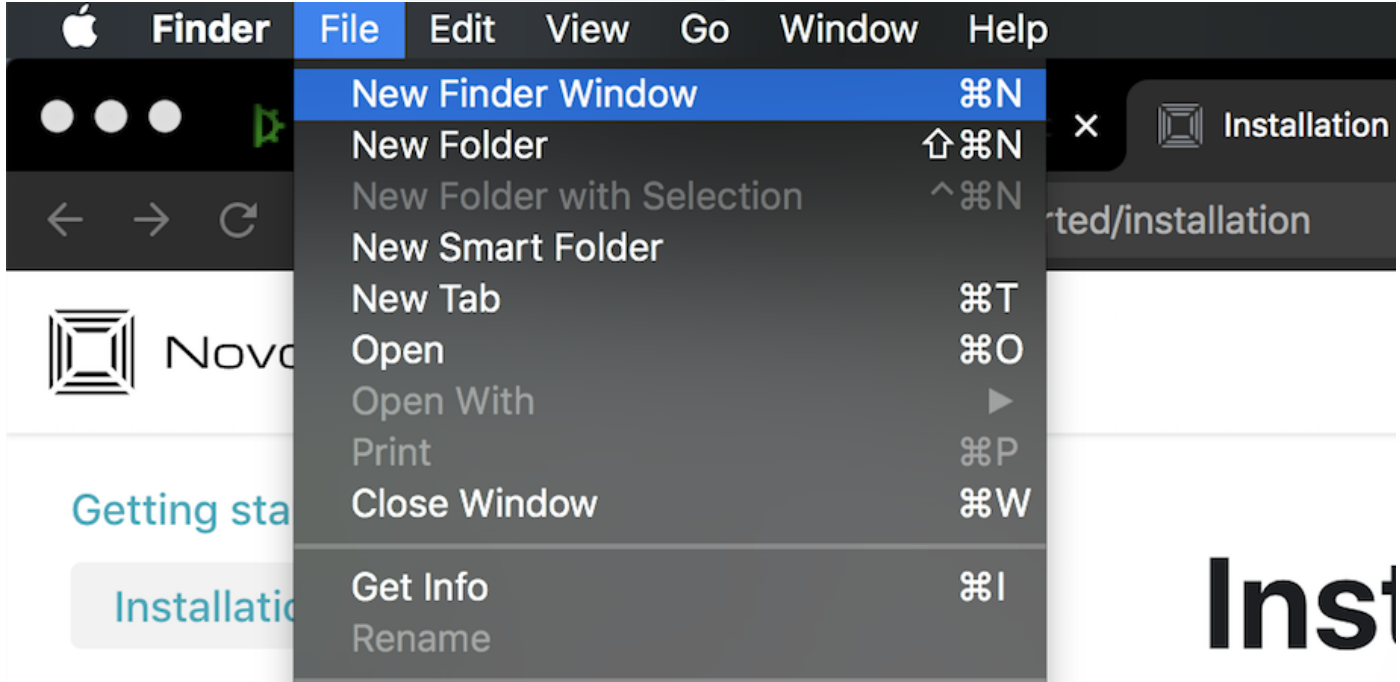

3. インストール先のフォルダへ移動します

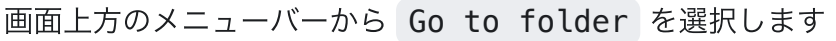

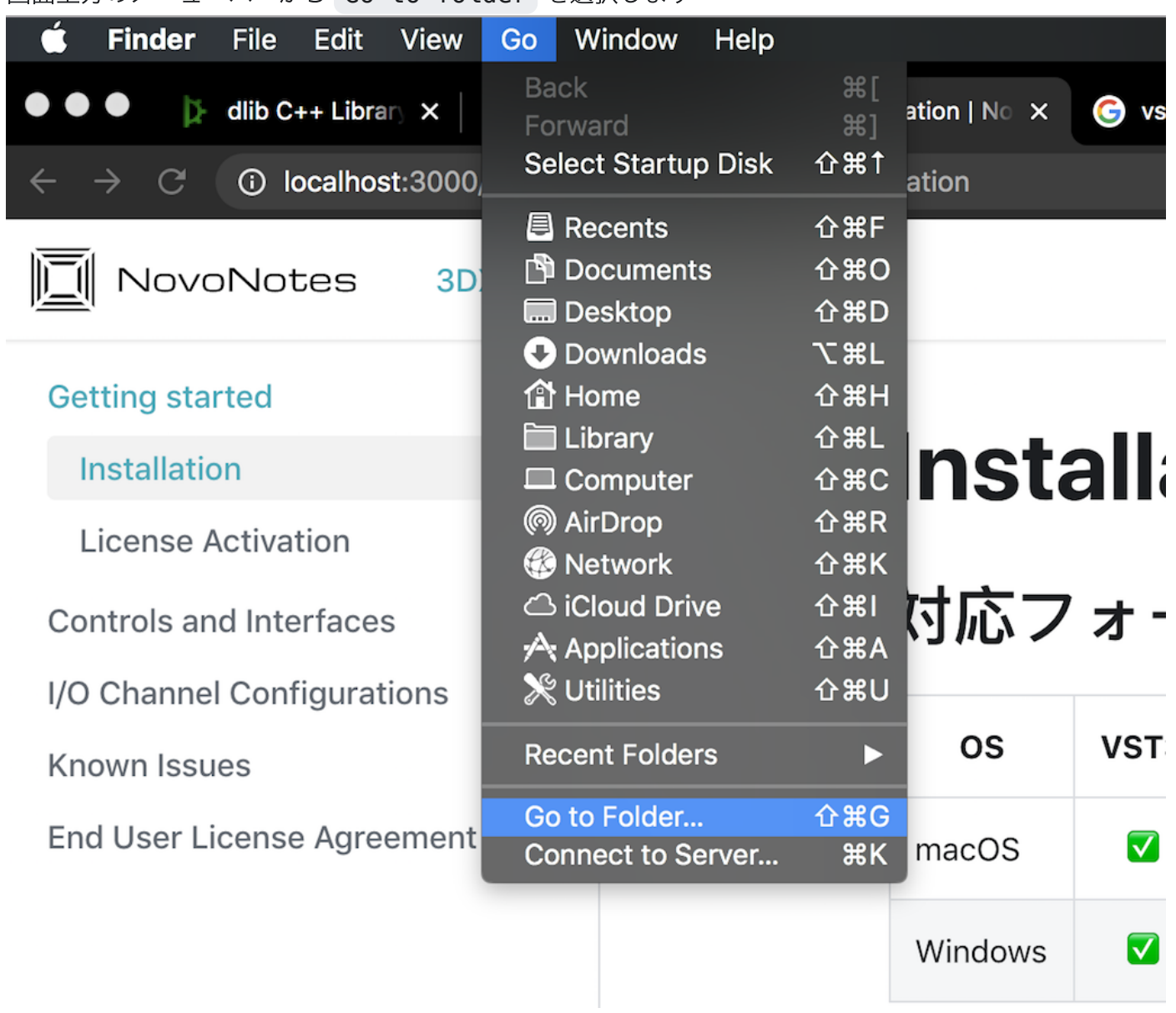

下のような画面が現れるので、下のインストール先をコピーして入力してください。

### /Library/Audio/Plug-Ins/VST3

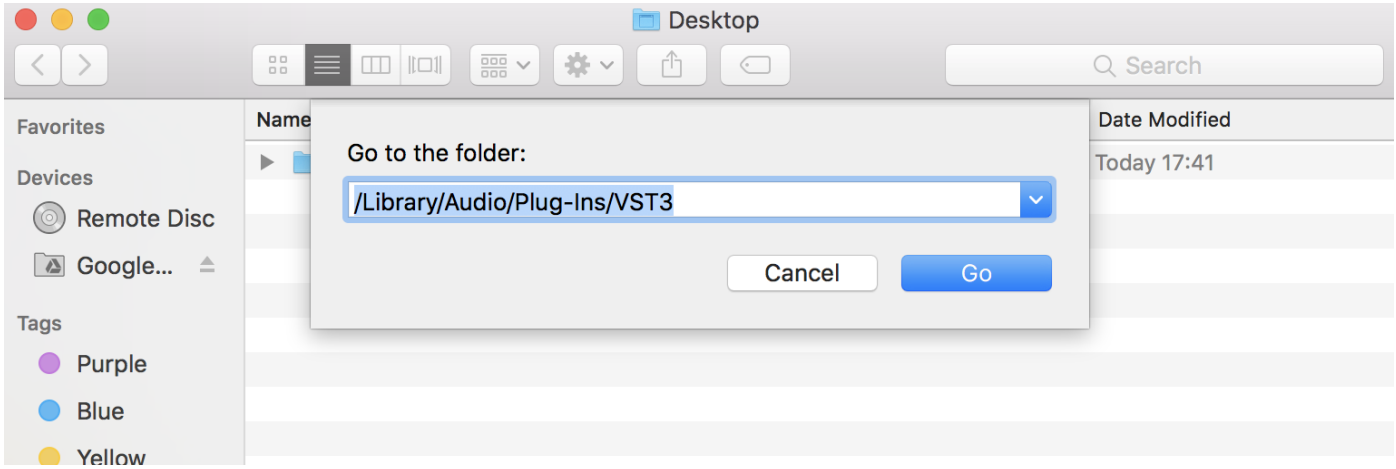

#### 4. 3DX.vst3 のファイルをドラッグアンドドロップします。

and the state

あたらしく表⽰したインストール先のフォルダへ、ドラッグアンドドロップします。

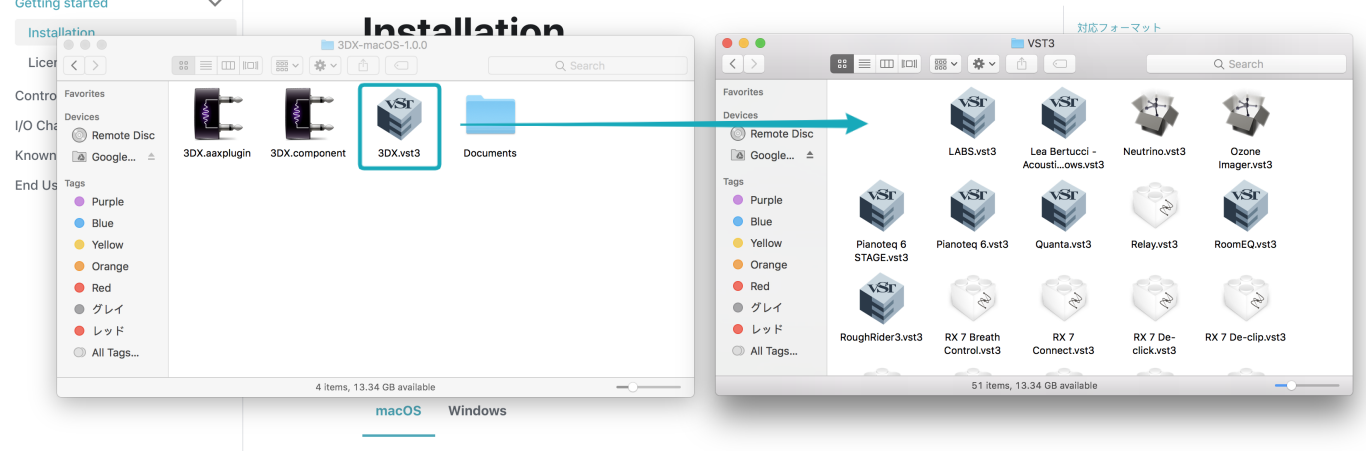

1. ダウンロードした Lzip ファイルをダブルクリックで展開します

#### 下のようにファイルが移動すれば、インストール完了です。

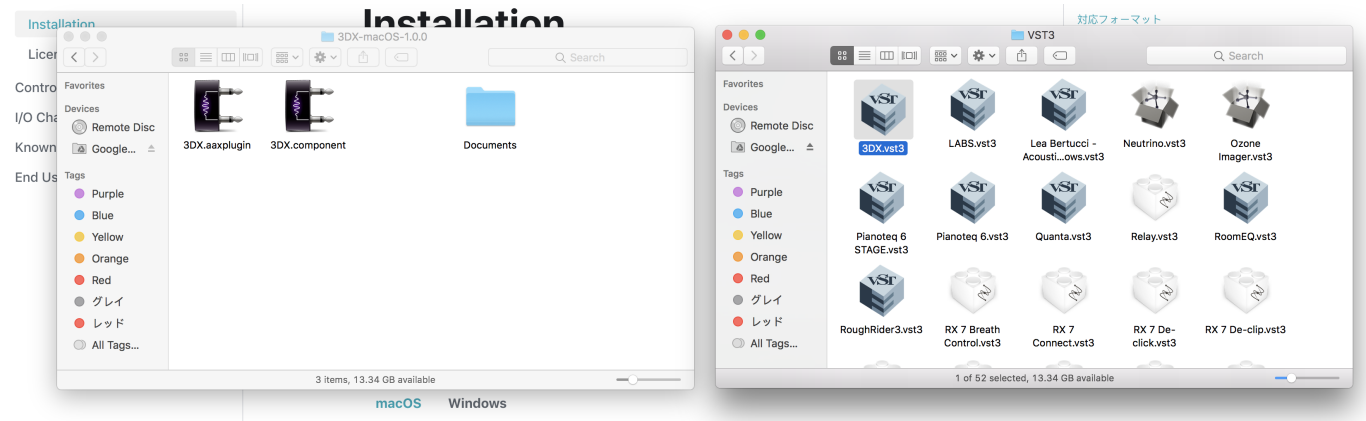

### AU プラグインのインストール

同様の⼿順で、3DX.component のファイルを以下のフォルダへ移動してください。

### AAX プラグインのインストール

同様の⼿順で、3DX.aaxplugin のファイルを以下のフォルダへ移動してください。

/Library/Application Support/Avid/Audio/Plug-Ins

**A** CAUTION

ProTools にて、プラグインのロードが失敗する場合

macOS 10.15 Catalina 以降では、システム環境設定の セキュリティーとプライバシー から実行許可 か必要となる場合があります。下の画面内の このまま開く をクリックしてください。

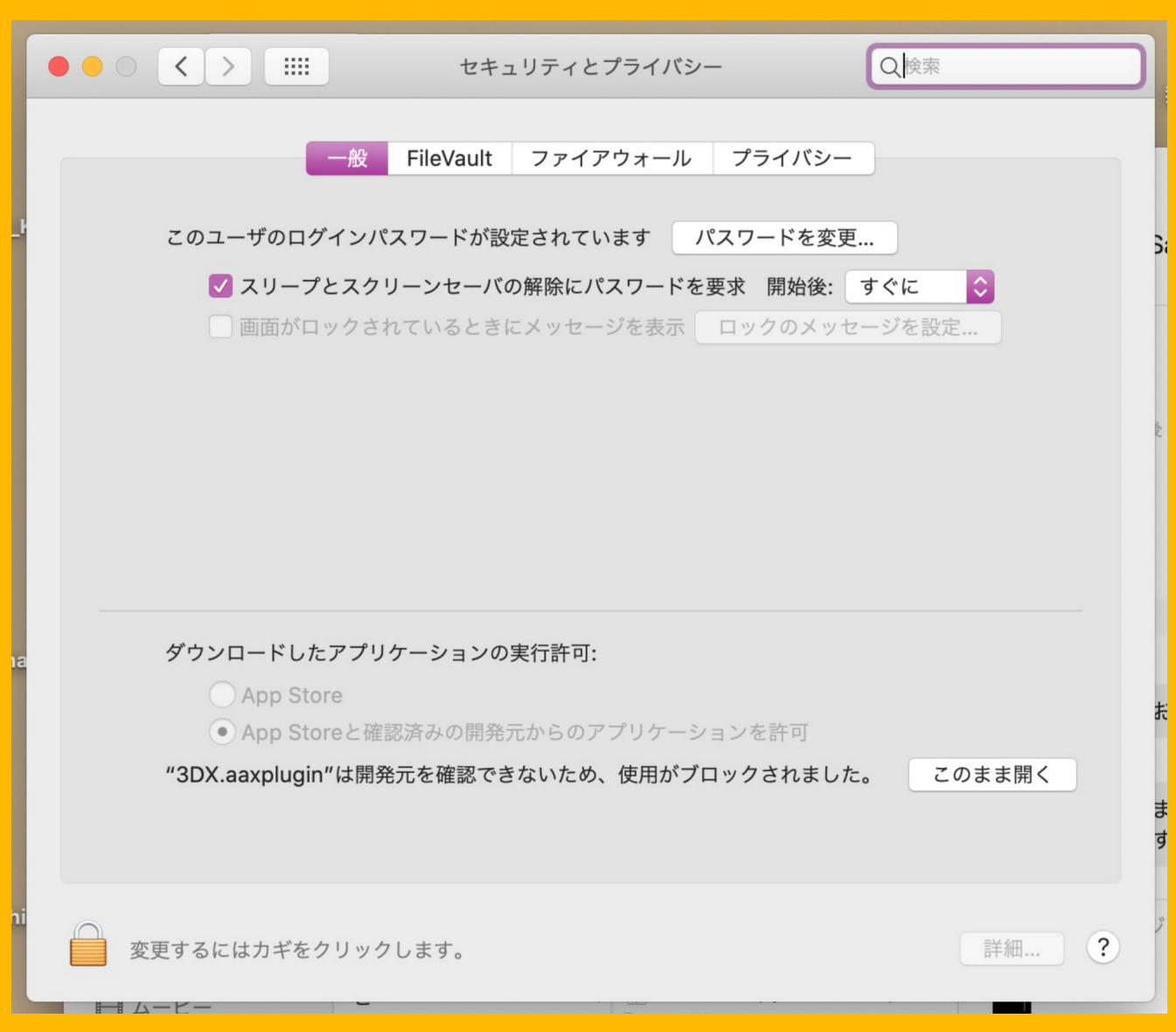

## Windows の場合

ダウンロードした .zip ファイルを右クリックし、全て展開 を選択します。

3DX.vst3 を 下のインストール先フォルダへコピーします。

C:¥Program Files¥Common Files¥VST3

# License Activation

ご購入いただいた方にはメールでライセンスキーが届きます。 3DX 起動時に表示される Activation 画 ⾯でライセンスキーを⼊⼒し、 activate ボタンを押してください。

#### (i) NOTE

ご購入前のお客様も Start Trial ボタンを押すことで、体験版をお試しいただけます。 体験版 は全ての機能が使えますが、起動から5分経過するとノイズが出力されます。 プラグインを読み込 み直すことで、再び5分間ご利用いただけます。

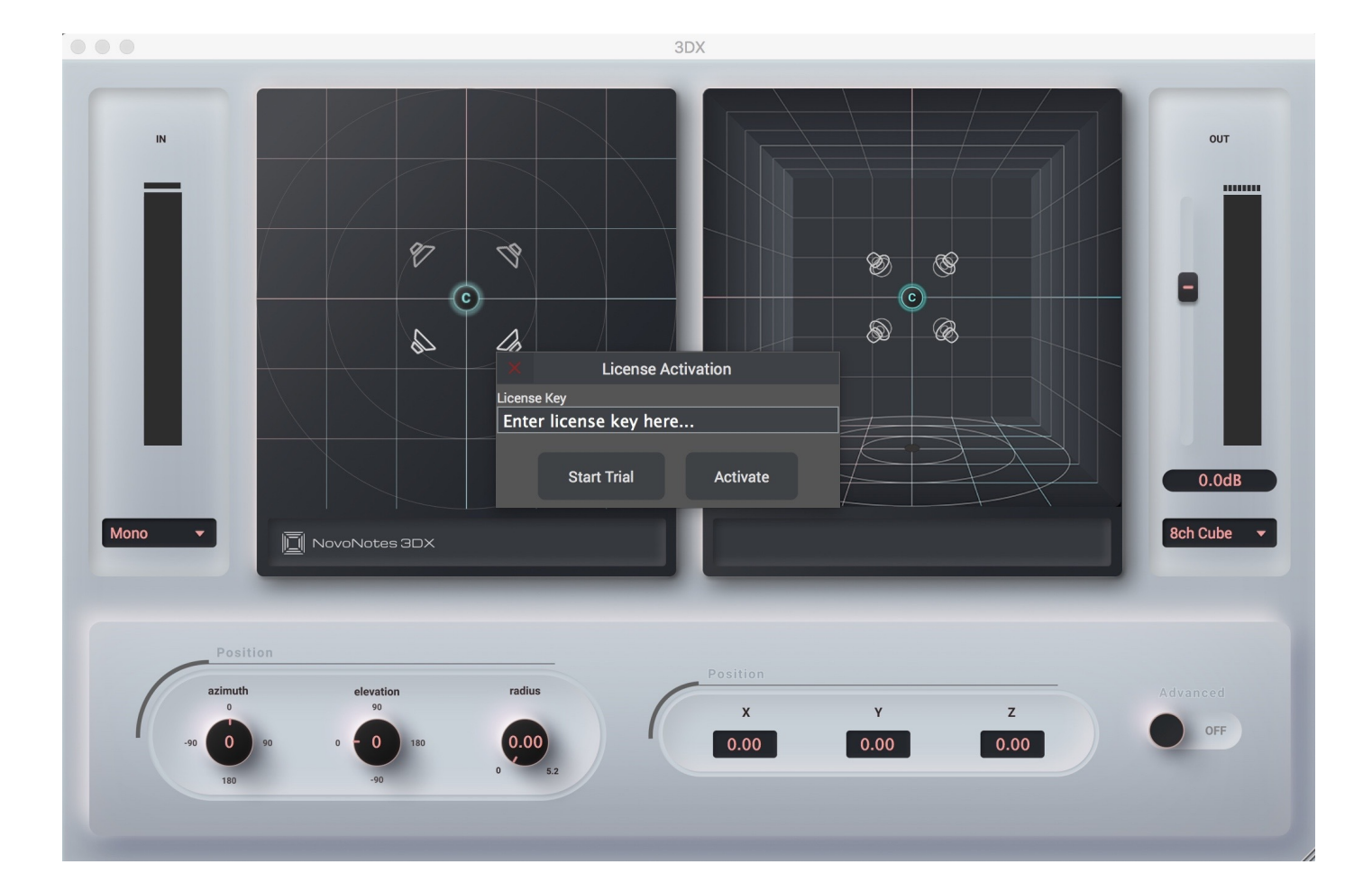

### **A** CAUTION

Activation が失敗し、下のエラーが表示される場合以下をご確認の上再度お試しください。

- 最初から入力されている Enter license key here... の文字が削除されているかどう
- 空白などの余分な文字が含まれていないかどうか。

解決しない場合、support@novo-notes.com までお問い合わせください。

### **Activation Failure**

That license does not exist for the provided product.

Close

# Controls And Interfaces

# **Overview**

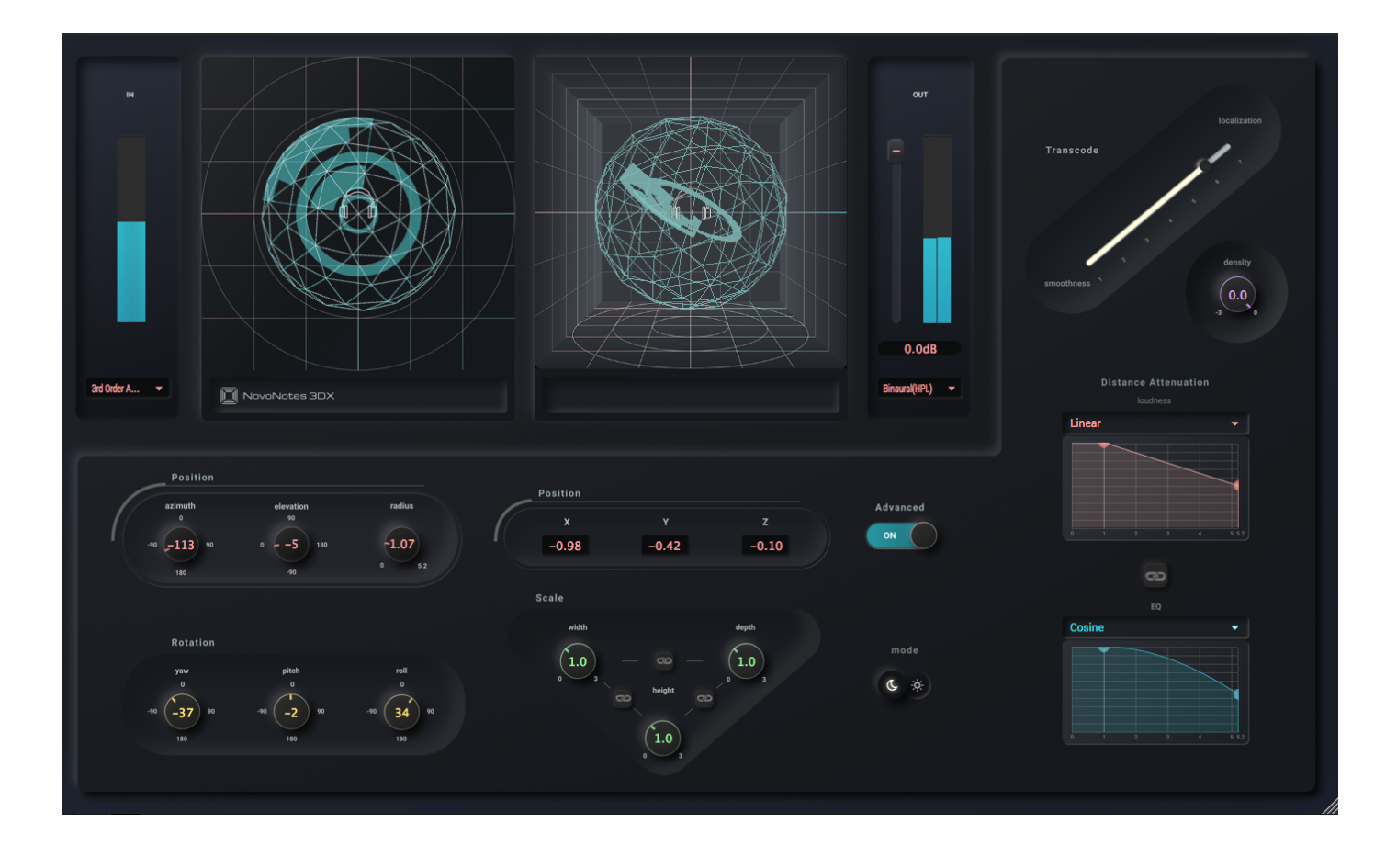

# Mode

Normal/Advanced mode switch

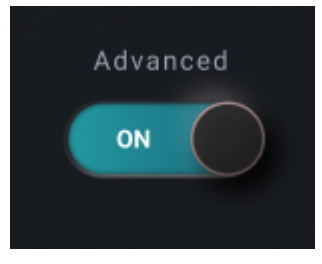

ノーマルモードとアドバンストモードを切り替え可能です。

## Light/Dark mode switch

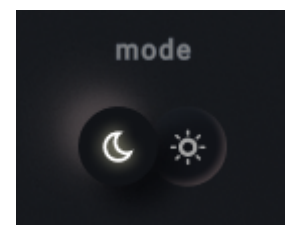

UI のカラーテーマをライト・ダークの二種類から選択可能です。

# LevelMeter

Input

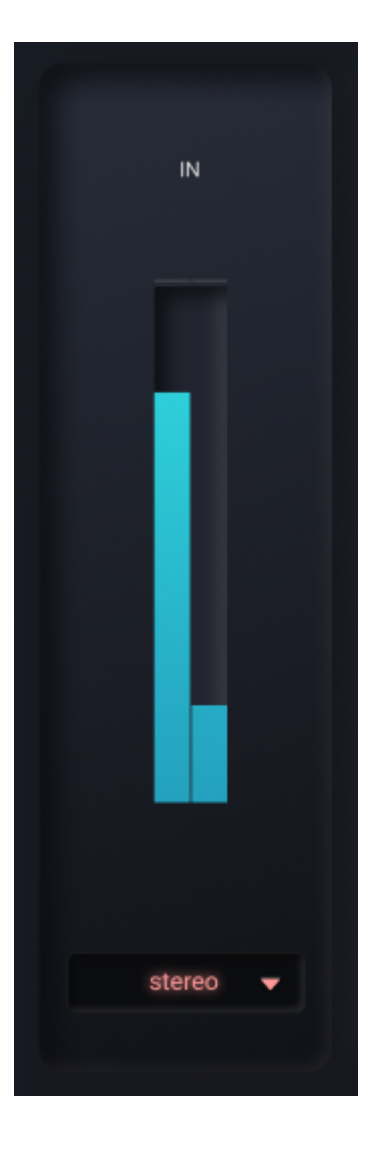

入力のレベルメーターです。 入力のチャンネル設定を変更可能です。

## **Output**

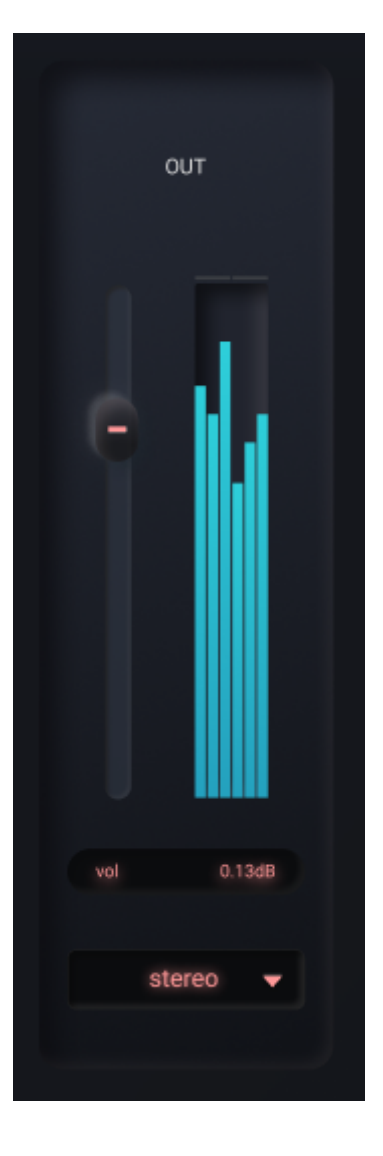

出力のレベルメーターです。 出力のチャンネル設定を変更可能です。 出力レベルをスライダーでコント ロールできます。

# LeftPan

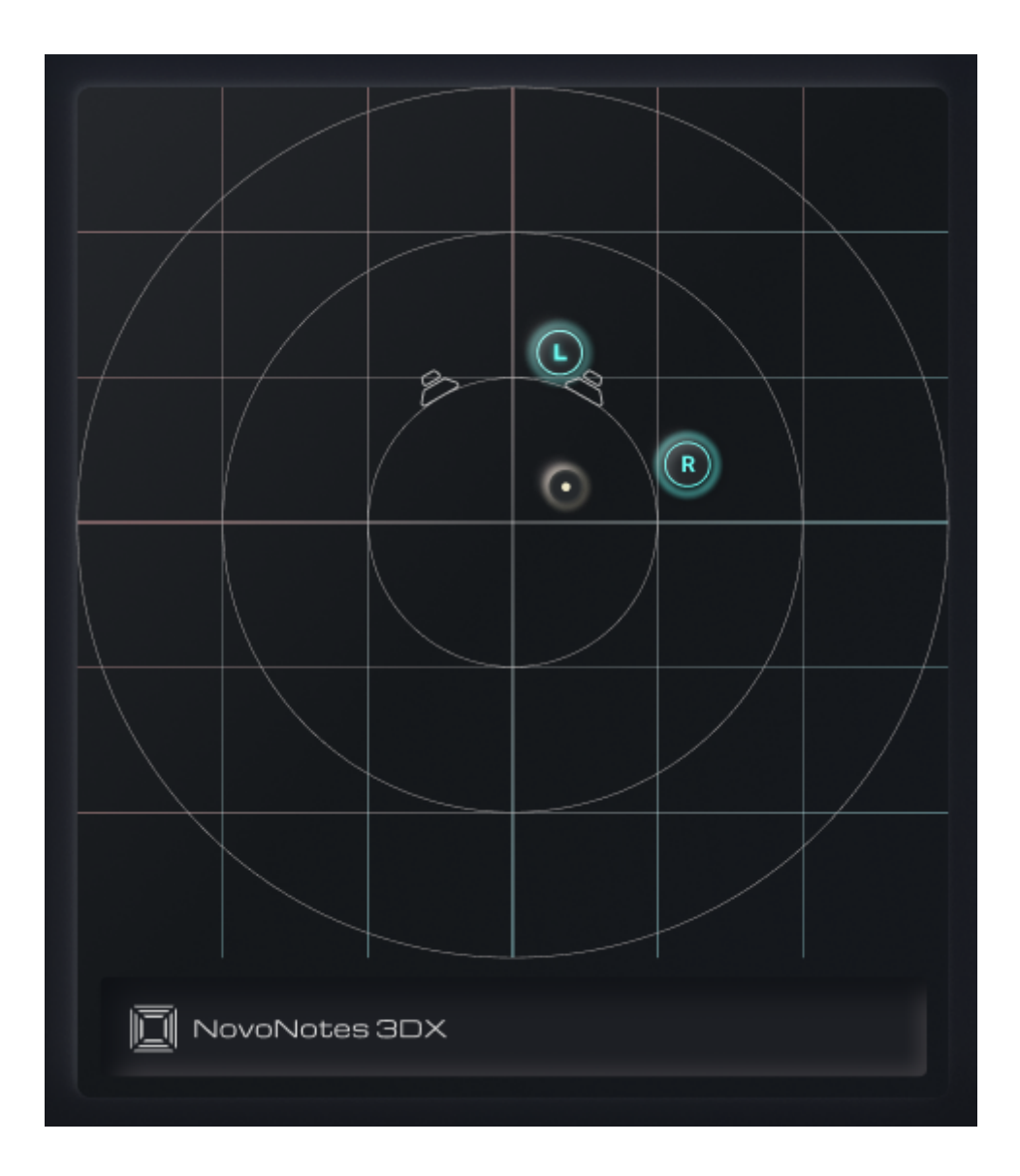

音源の前後と左右の位置を調整できます。 入力に Ambisonic ご使用の際は、音場全体を回転させるこ とができます。

# RightPan

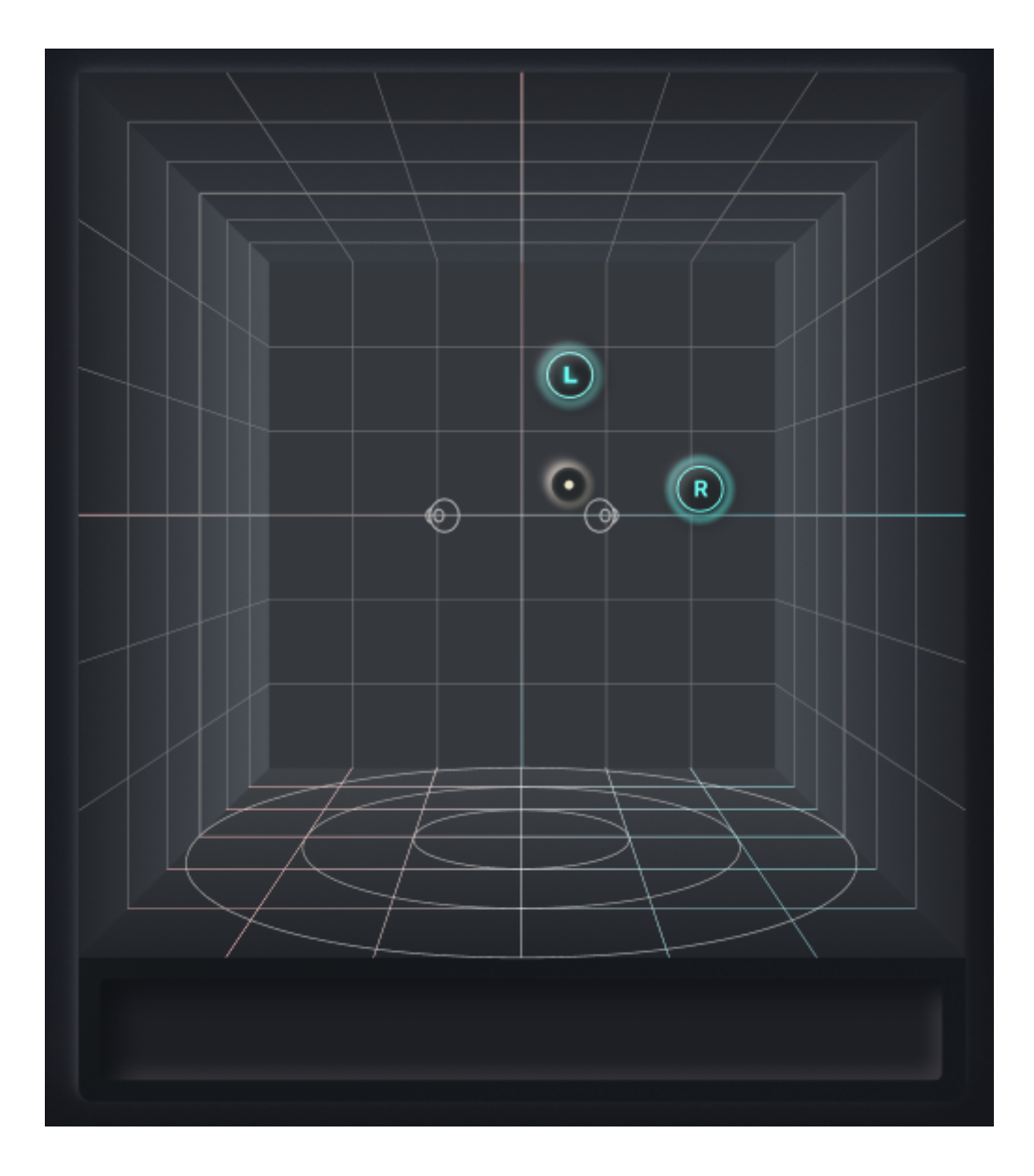

音源の上下と左右の位置を調整できます。 入力に Ambisonic ご使用の際は、音場全体を回転させるこ とができます。

# Position

音源の位置をコントロールします。 ナンバーボックスとノブの二種類のコントロールがあります。

## Number box

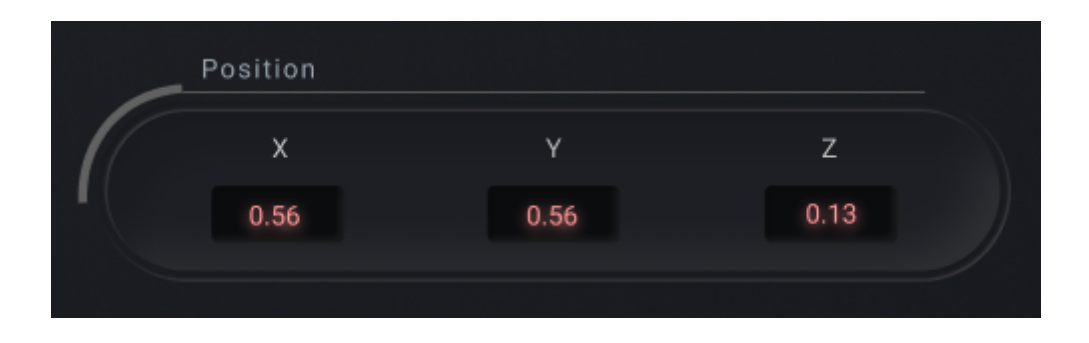

直線的なコントロールが必要な際はは x, y, z のナンバーボックスをご使用ください。

## Knob

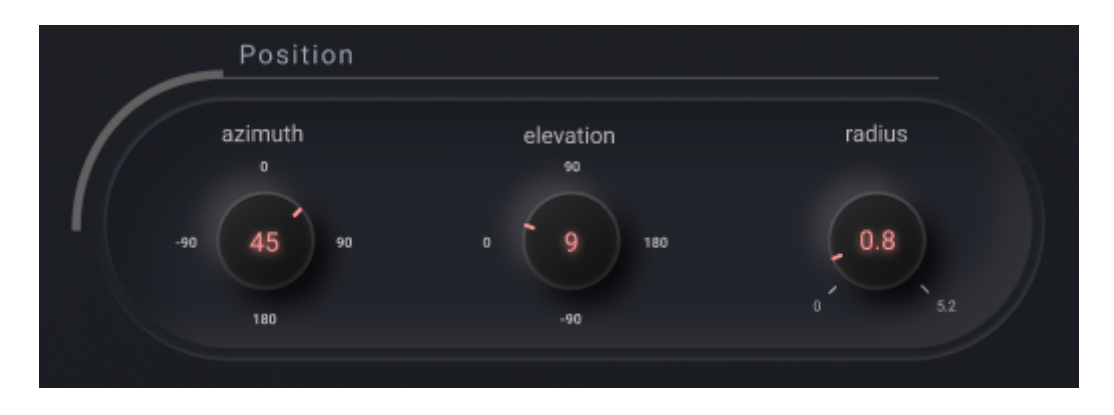

円形のコントロールが必要な際は azimuth, elevation, radius のノブをご使用ください。

# Rotation

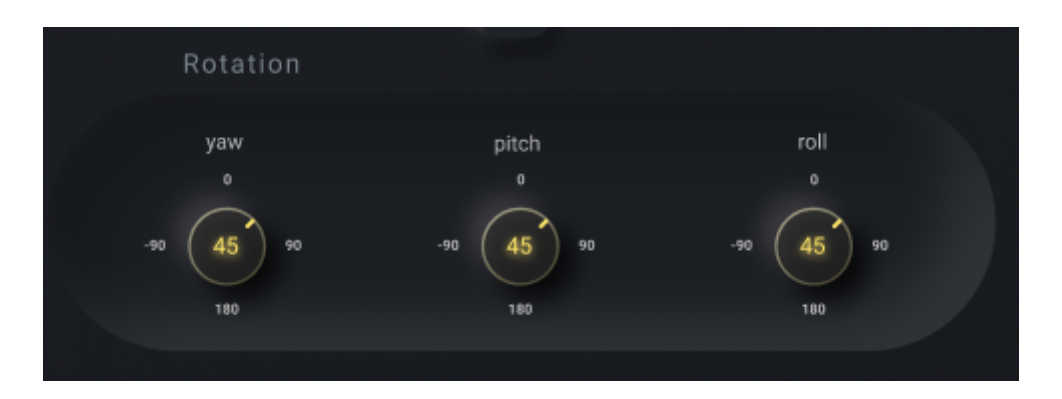

音源の回転をコントロールすることができます。 入力に Ambisonic ご使用の際は、音場全体を回転さ せることができます。

# **Scale**

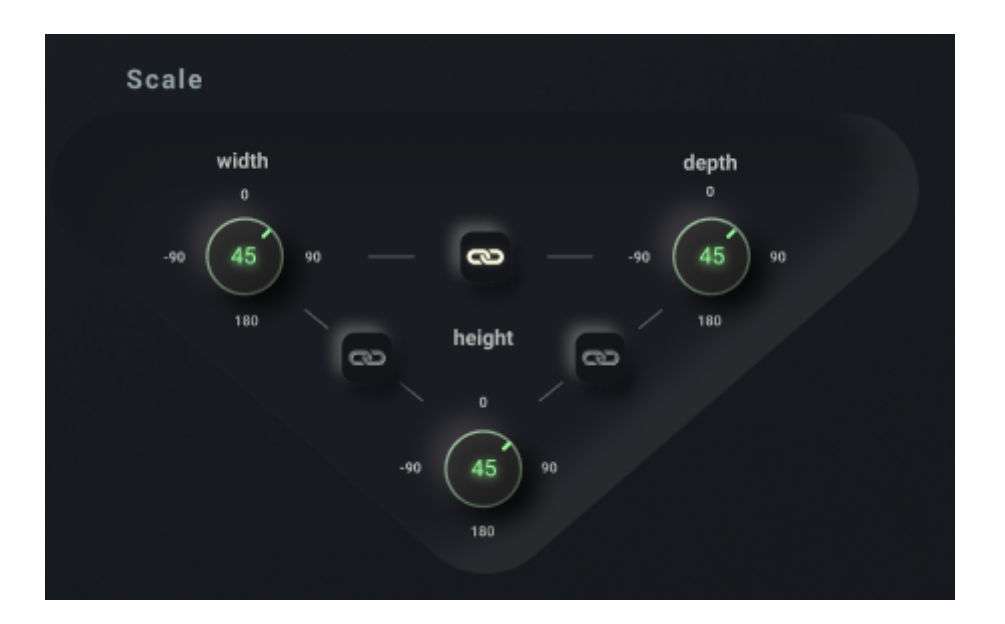

ハンドルを起点とした各チャンネルソースの相対位置をコントロールできます。

#### **(i) NOTE**

ノブの間にある リンクボタン を使用することで、それぞれのパラメーターを同時に操作することが 可能になります。

# **Transcode**

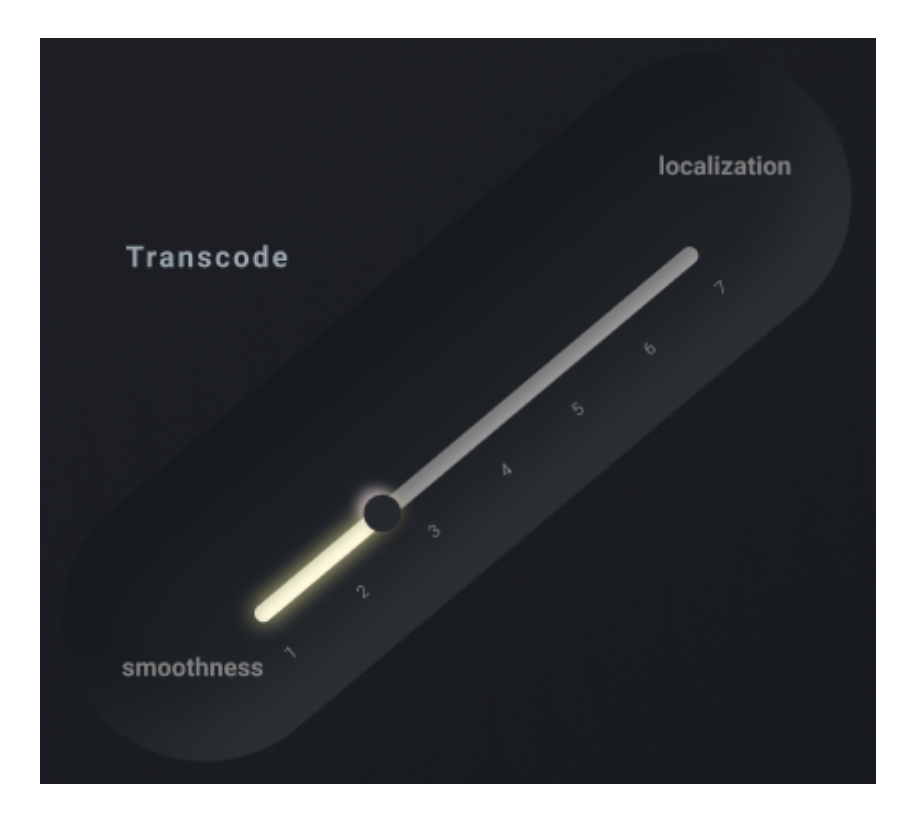

アンビソニック以外のチャンネル設定を使⽤されている際も、内部的にアンビソニックのエンコード・ デコード処理が必要になる場合があります。 この処理をトランスコードと呼んでおり、その際に使用さ れるアンビソニック次数を設定するためのスライダーです。

### $Q$  TIP

アンビソニックは、低い次数ほどスムーズでつながりのよい音場が得られます。高い次数ほど定位 の表現が改善されます。

# **Density**

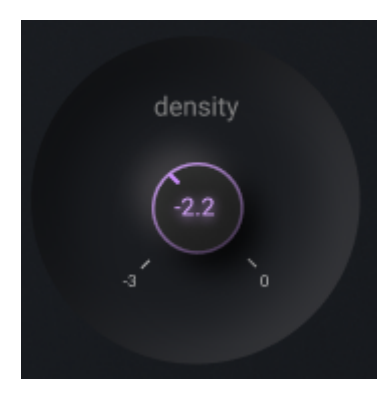

## **Distance**

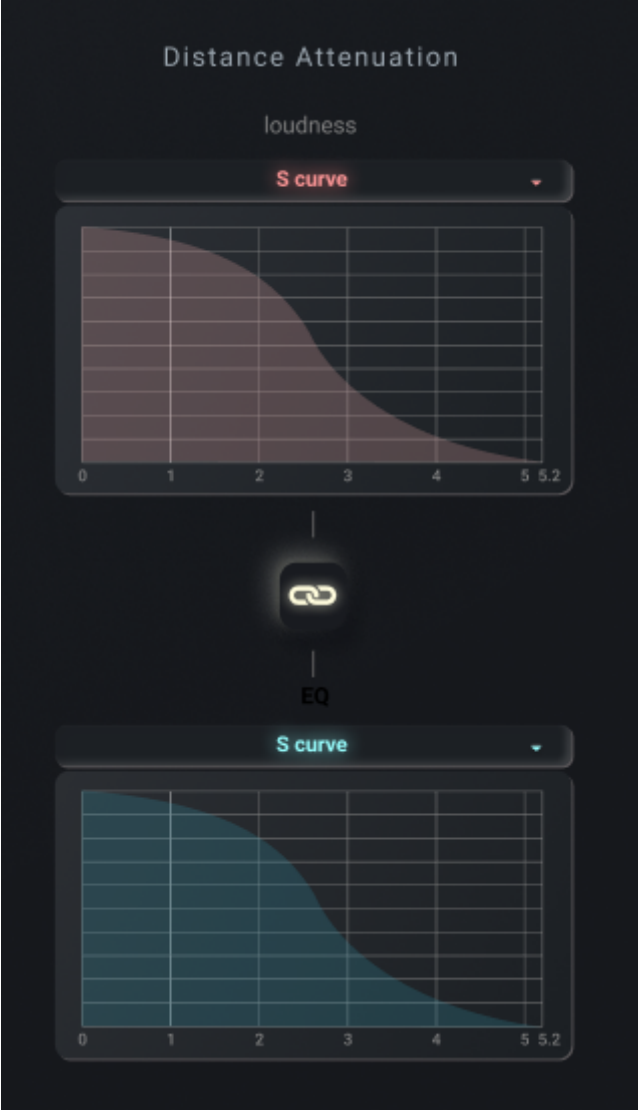

距離減衰のカーブをコントロールできます。 Gain は中心からの距離に応じて音量が減衰します。 EQ は中心からの距離に応じて 4kHz から上の高域が抑えられます。

### (i) NOTE

リンクボタンを使⽤することで、 Gain , EQ のパラメーターを同時に操作することが可能になり ます。

# Parameters

オートメーション可能な Parameter の⼀覧です。

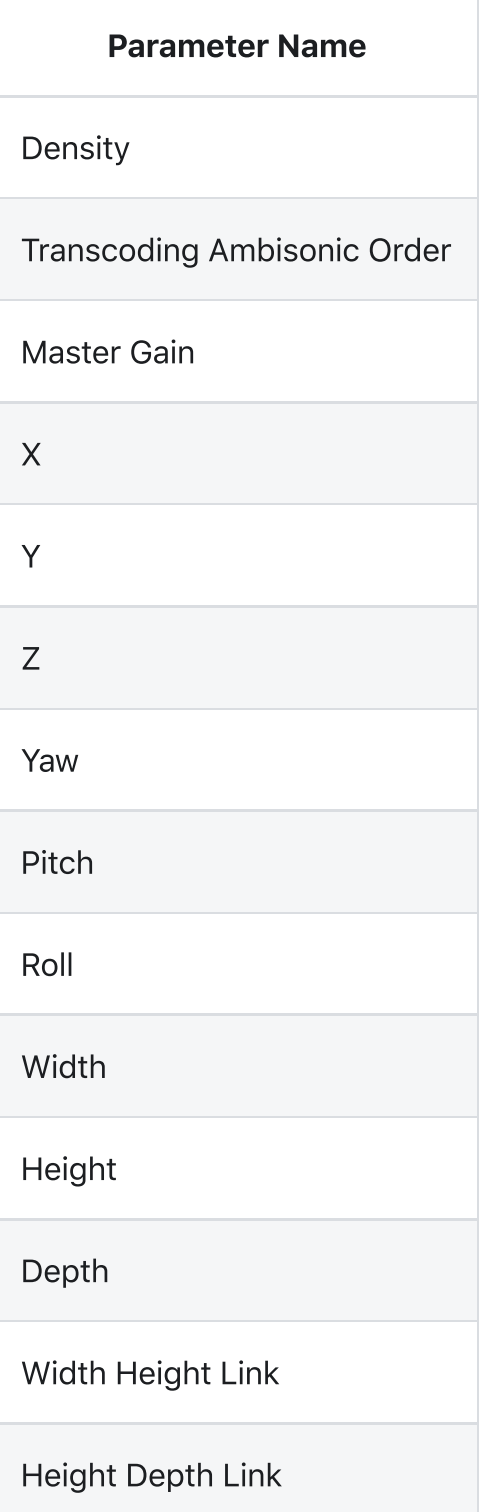

Parameter Name

Depth Width Link

Distance Attenuation Link

# Examples

# Ambisonic Microphones

## Ambisonic マイクの音声を Mix に導入する

アンビソニックマイクの音声を Mix に用いるには、3DX だけでなくマイクメーカー各社から配布されて いるコンバータープラグインが必要になります。 A-format から B-format へ変換の上、3DX へ入力し てください。

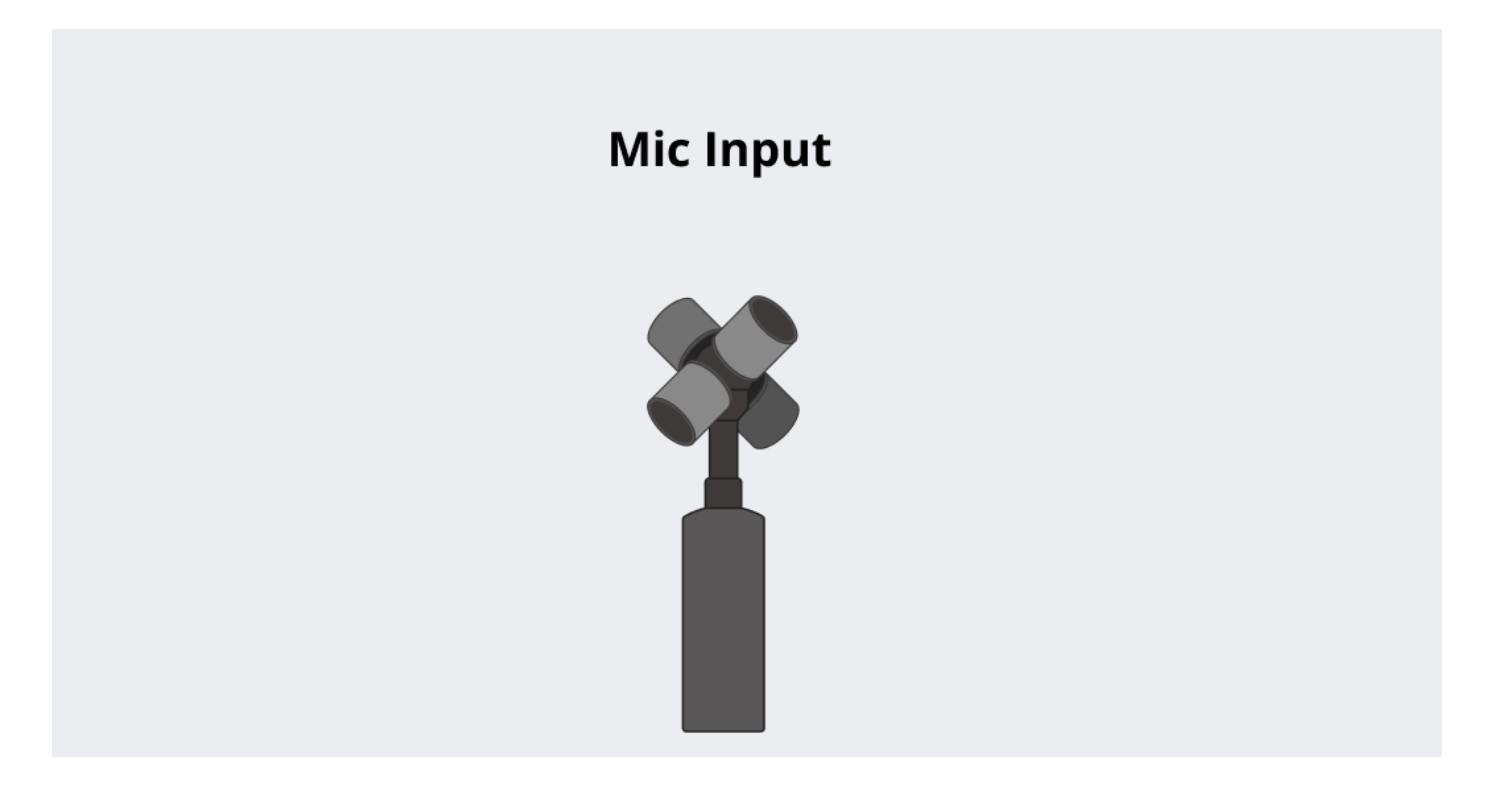

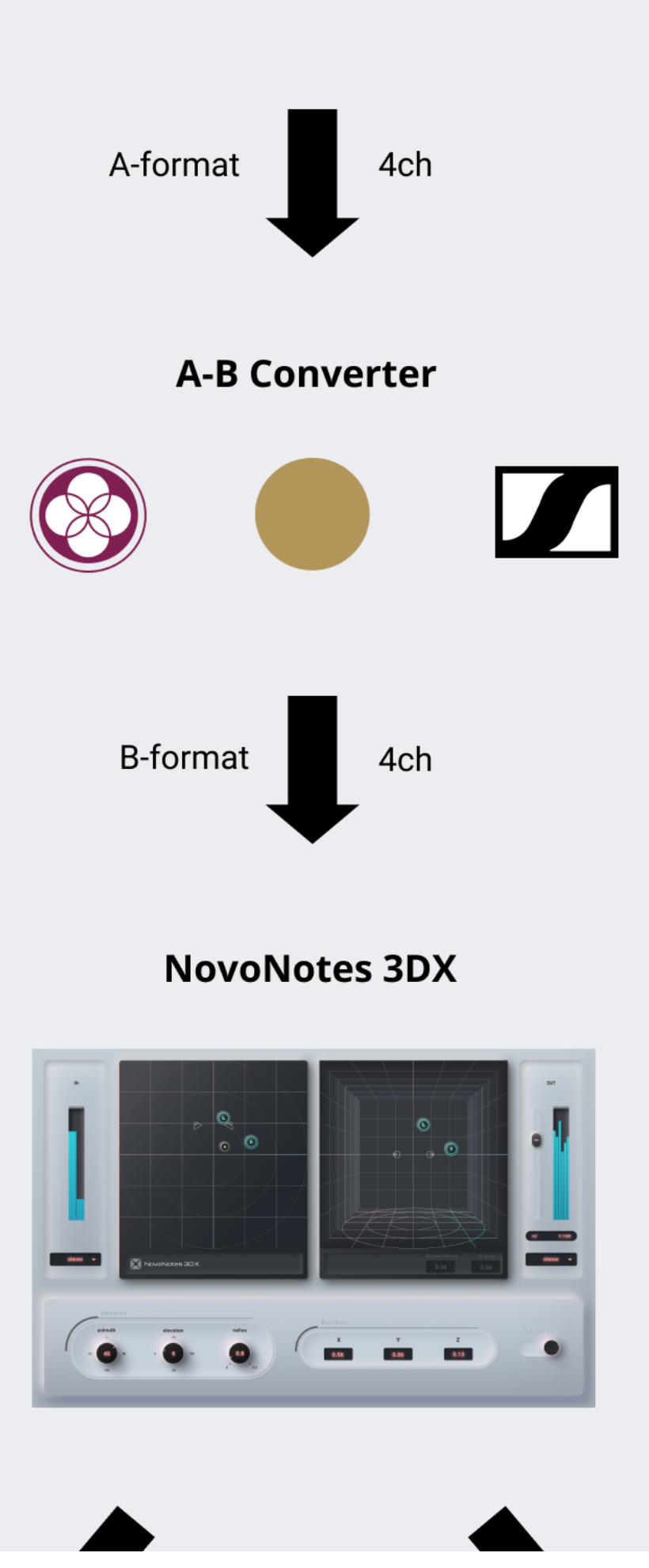

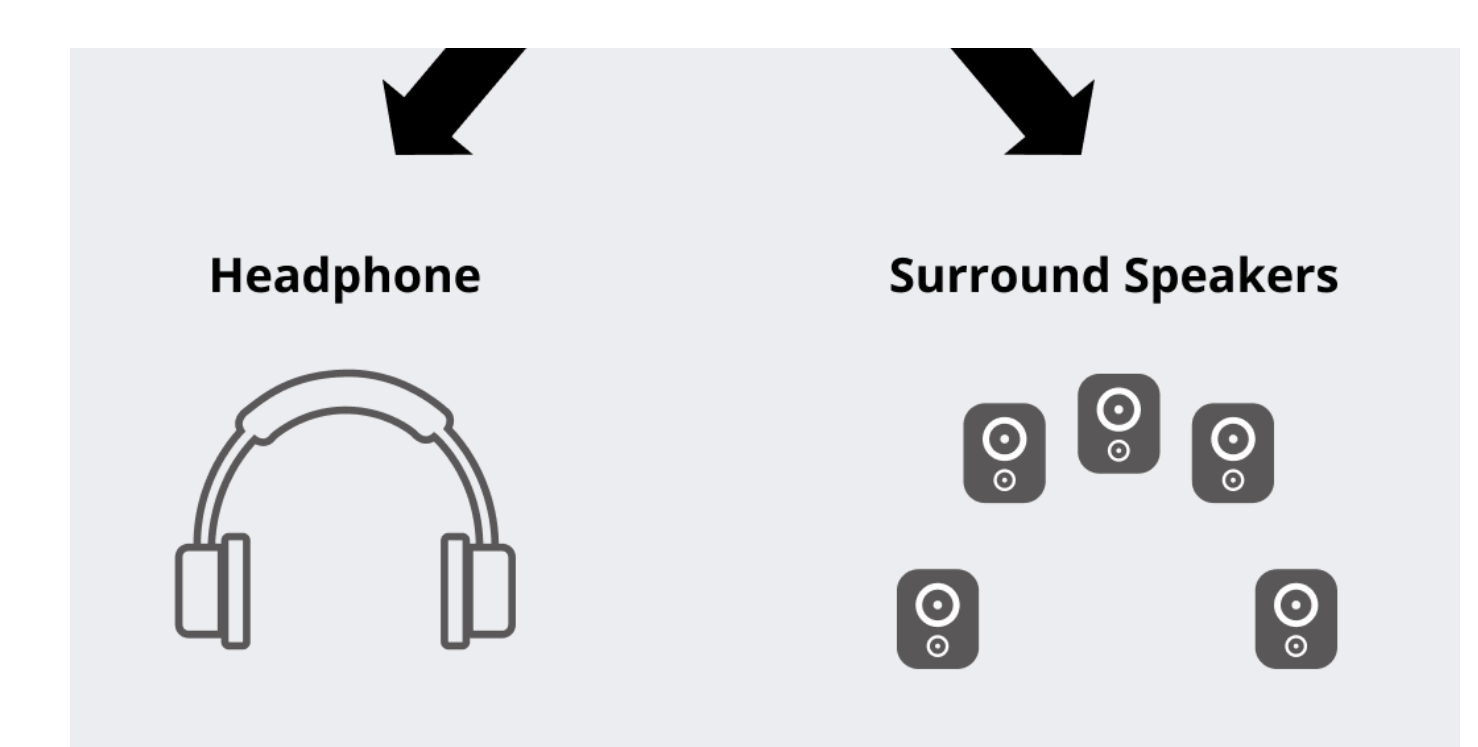

具体的な設定例については、下のA-B [Converter](http://localhost:3000/docs/ja/3DX/examples/ambisonic-microphones#a-b-converter-%E3%81%AE%E4%B8%80%E8%A6%A7) の一覧をご覧ください。

### *G* NOTE

四面体のマイクカプセルから出力される信号は、Ambisonics の中でも A-format と呼ばれるフォ ーマットです。一方、3DX の入力は B-format と呼ばれるフォーマットです。 A-format から Bformat への変換処理にはマイク補正処理が含まれるので、正確な空間再現のためにメーカー各社の プラグインが推奨されます。

## A-B Converter の⼀覧

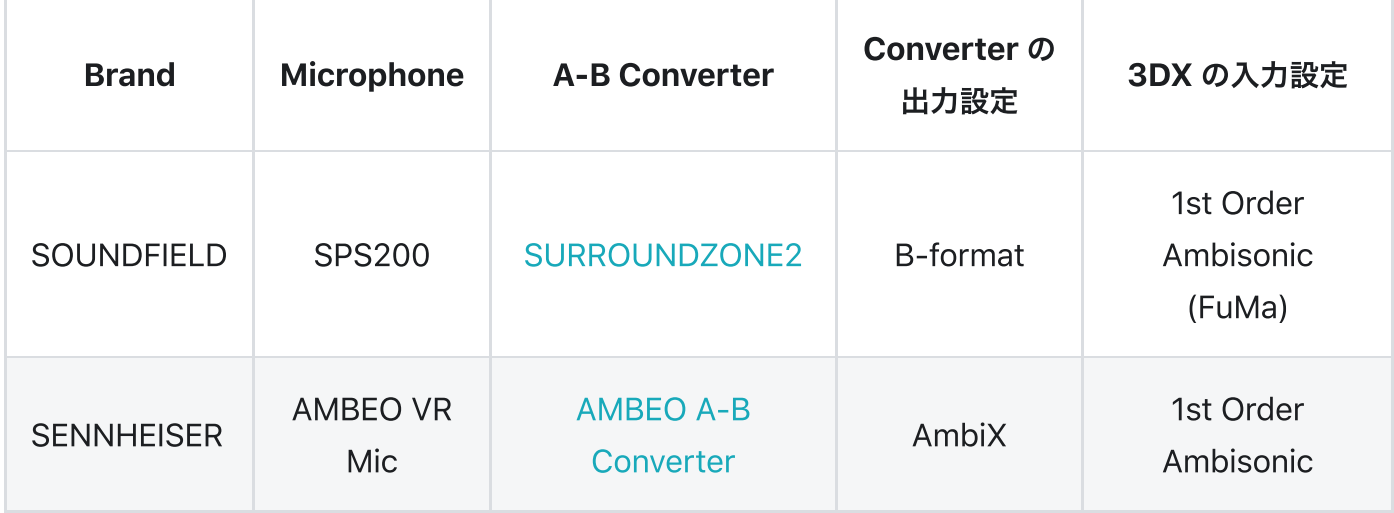

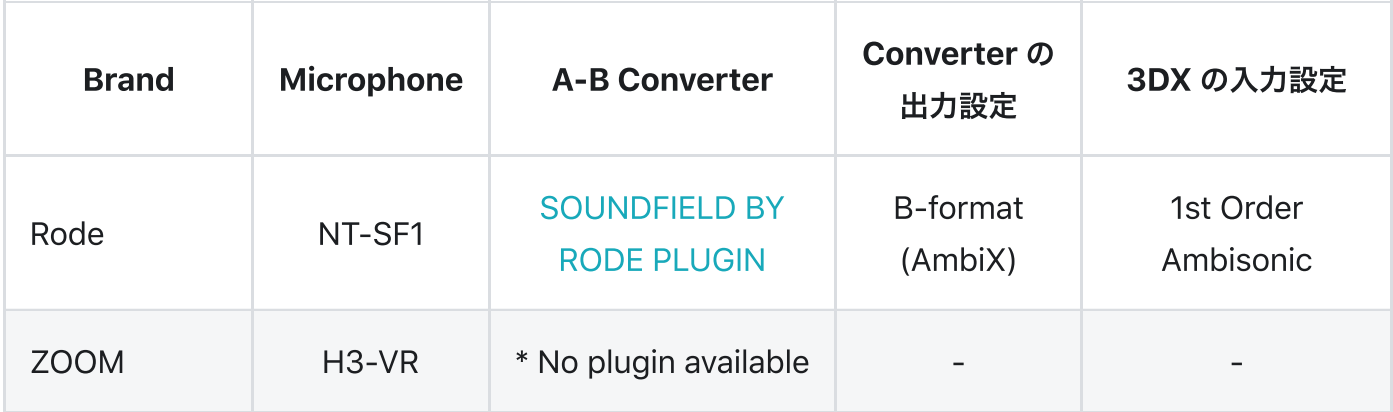

\* ZOOM H3-VRをご利⽤の場合、AMBEO A-B Converterの AMBISONICS CORRECTION FILTER をOffにすることで代 用可能です。

# I/O Channel Configs

入出力のチャンネル設定についての詳細は以下の通りです。

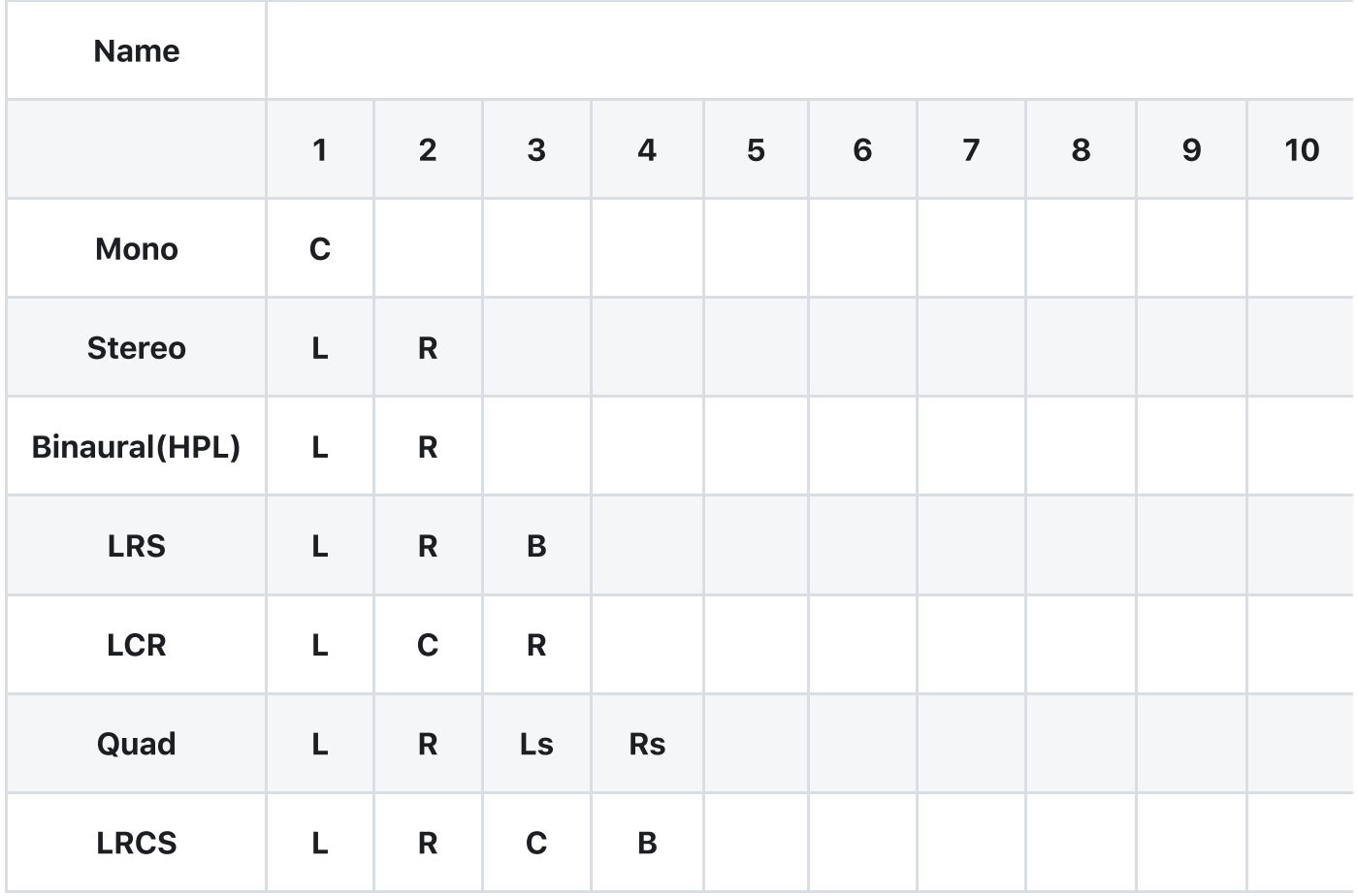

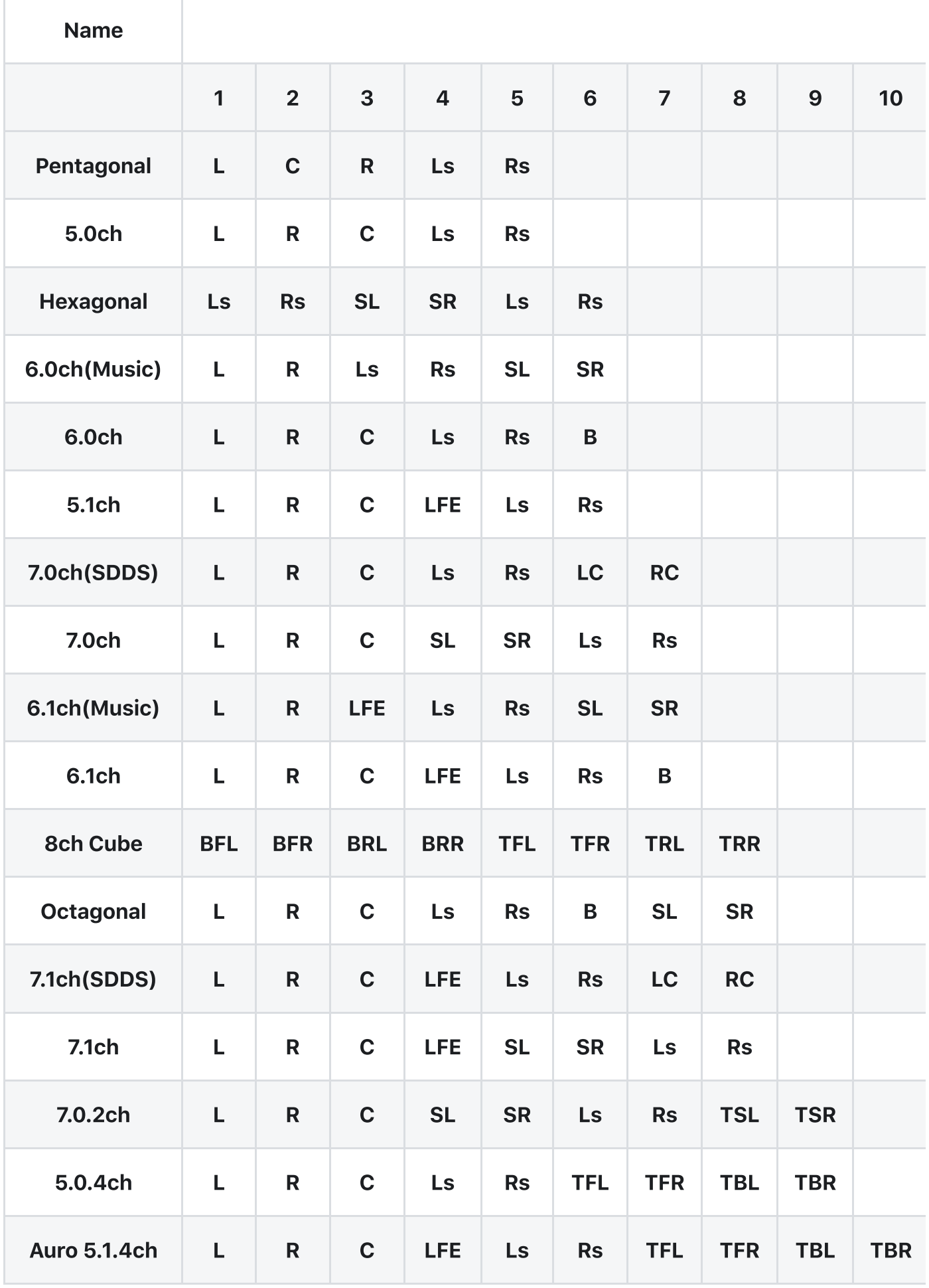

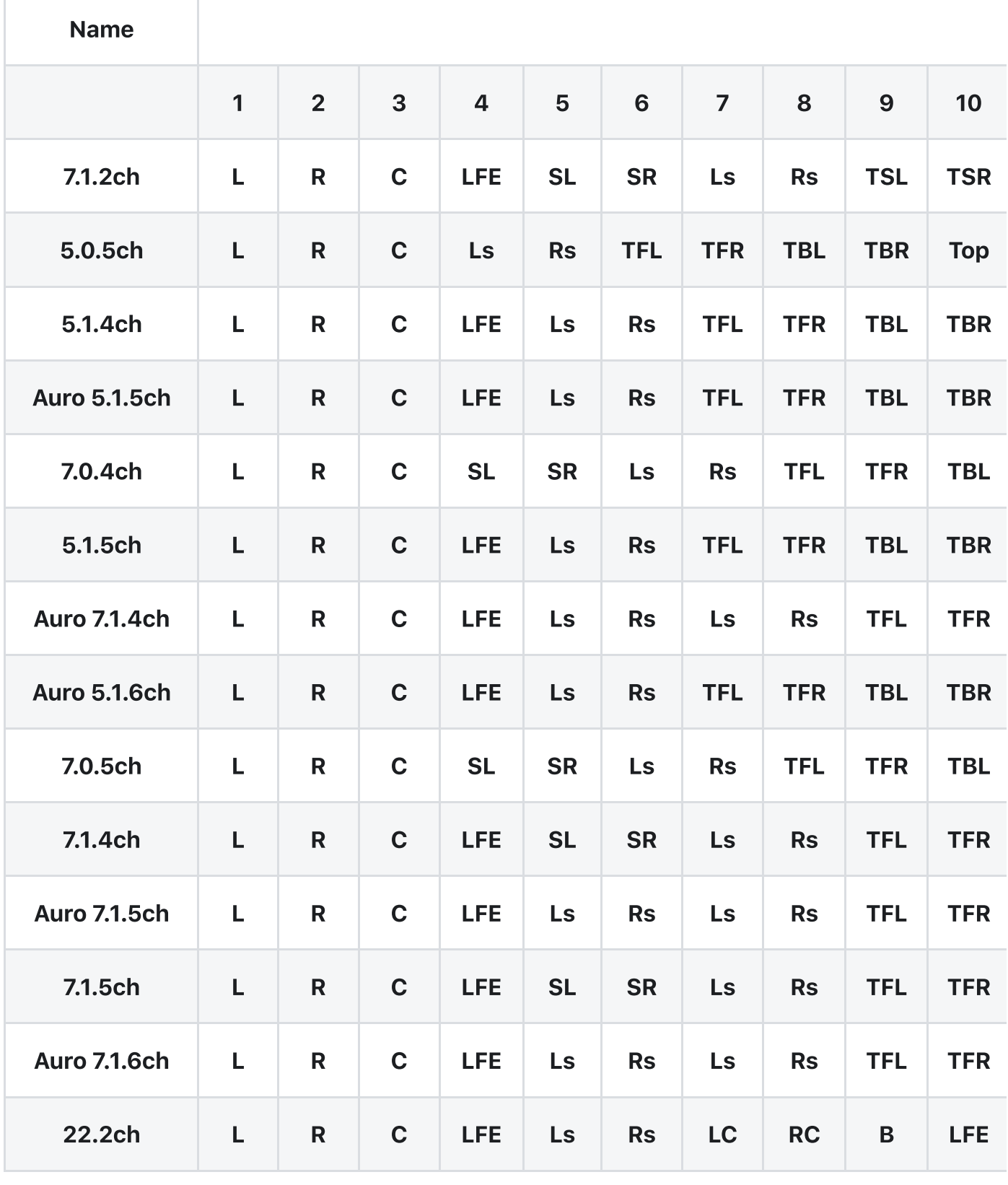

# Known Issues

複数のプラグインウィンドウが利用できなくなる

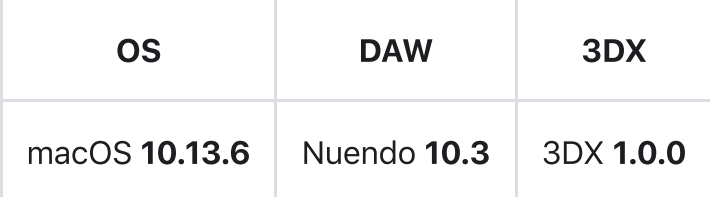

上記のバージョンの組み合わせにおいて、3DX を VST3 として使用する場合、複数のプラグインウィン ドウを立ち上げると [Right](http://localhost:3000/docs/ja/3DX/controls-and-interfaces/right-pan) Pan Area が表示されないことがあります.

表示されないプラグインを操作すると DAW がフリーズする現象が確認されています.

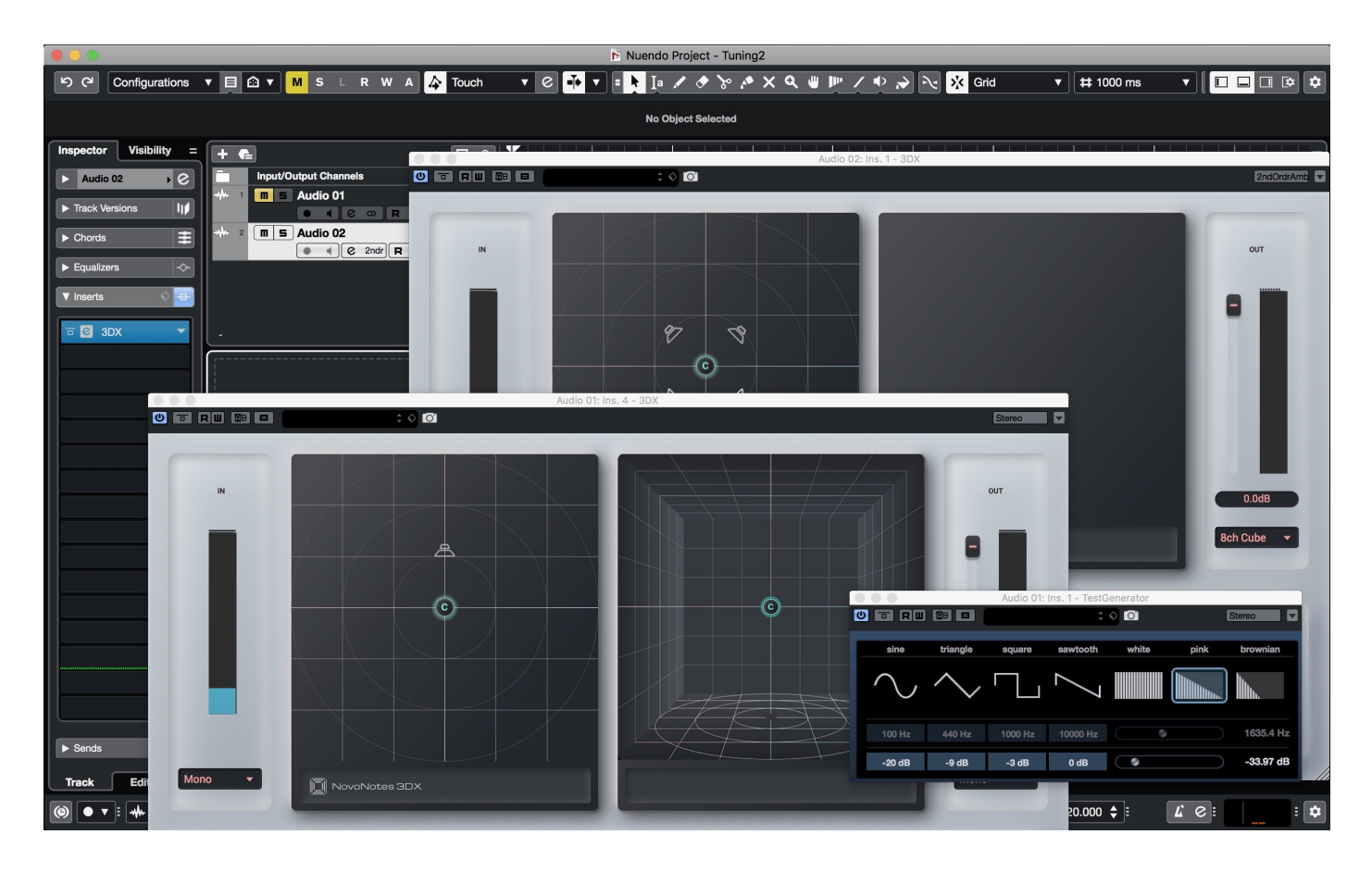

# End User License agreement

本利用規約(以下「本規約」と言います。)は、NovoNotes 3DX(以下「本ソフトウェア」)の利用条件、 及び本ソフトウェアに関するお客様(個⼈、法⼈を問いません)と株式会社 MAGNETICA studio(以下「当 社」)との間の権利義務関係を定めたものです。 お客様は、本ソフトウェアをダウンロードする前に、本

規約の全⽂をお読みいただいた上で、本規約に同意していただく必要があります。本ソフトウェアをダ ウンロードした場合は、お客様が本規約に同意したものとみなします。

### 1.(適用)

- 1. 本規約は、本ソフトウェアに関連する当社とお客様との一切の関係に適用されるものとします。
- . 本規約の内容と、本規約外における本ソフトウェアの状態、品質、性能、商品性、特定⽬的への適 合性等に関する⼀切の保証、条件、約束及び説明等との間に⽭盾がある場合は、本規約の規定が優 先して適⽤されるものとします。

### 2.(知的財産権の帰属)

本ソフトウェアに関連するすべての知的財産権(著作権、特許権、実⽤新案権、意匠権、商標権及びその 他の知的財産権(かかる権利を取得し、⼜は登録等を申請する権利を含む)をいいます。)は、当社⼜は当 社にライセンスを許諾している者に帰属しています。

## 3.(使⽤許諾)

- . 当社は、お客様に対し、本ソフトウェアを構成するプログラム、データ・ファイル及び今後お客様 に配布され得るバージョンアップ・プログラム、データ・ファイルをお客様ご自身がお一人で一時 に一台の、お客様が所有又は管理するコンピューター、楽器又はその他の機器においてのみ、非独 占的に使⽤する権利を許諾します。
- . 本ソフトウェアに関するすべての事項は、本ソフトウェアを構成するプログラムのオブジェクト・ コードのみを意味します。
- 3. 本ソフトウェアと一緒にお客様に提供された説明書やその他の文書資料の所有権はお客様にありま すが、本ソフトウェア⾃体の権利及びその著作権(記録デバイス等のメディアで提供されたものも、 インターネットやその他の⽅法でダウンロードされたものも含む。)及びすべての説明書やその他の ⽂書資料の内容の著作権は、当社が保有します。
- 4. 当社は、本ソフトウェアの内容を事前にお客様に通知又は周知することなく改正する権利を保有し ます。

### 4.(体験版について)

- . 本ソフトウェアの体験版(以下「体験版」)は、お客様が有償版を購⼊する前に、以下の⽬的で提供さ れるものです。
	- i. 本ソフトウェアの機能を試すため

ii. 本ソフトウェアがお客様の環境下で正常に動作するか確認するため

- 2.体験版は、有償版と同様の機能を使用することができますが、起動 5 分後にノイズが発牛するよう になっています。
- . お客様は、有償版を購⼊する前に、体験版でお客様の環境下で本ソフトウェアが正常に動作するか 確認しなければなりません。
- 4. お客様が本ソフトウェアの有償版を購入した場合、前項の動作確認が正常に完了したものとみなし ます。
- . 体験版については、無償とします。

### **5.(使用許諾料)**

- 1. 本ソフトウェアの有償版については、お客様は、当社に対し、当社が別途定めたライセンス料を支 払うものとします。
- 2. 当社は、理由の如何にかかわらず、お客様が当社に支払ったライセンス料の返金には一切応じない ものとします。お客様は、あらかじめこれに同意するものとします。

### 6.(禁⽌事項)

お客様は、以下の各号のいずれかに該当する行為又は当社が該当すると判断する行為をしてはなりませ ん。

- 1. 本ソフトウェアを逆コンパイル、逆アセンブル、リバース・エンジニアリング又はその他の方法に より、⼈間が感得できる形にすること
- 2. 本ソフトウェアの全体又は一部を複製、修正、改変、頒布又は本ソフトウェアの内容に基づいて二 次的著作物を作ること(但し、データ・ファイルに基づいて二次的著作物を創作することは、この制 限には含まれません。)
- 3. 本ソフトウェアを第三者に対し、再許諾、販売、頒布、貸与、リース又は譲渡すること
- . 本ソフトウェアを複製すること(本ソフトウェアをバックアップする⽬的を除く)
- . 本ソフトウェアをネットワークを通して別のコンピューターに転送すること
- 6. 前各号の行為を直接若しくは間接に惹起し、又は容易にする行為
- 7. 前各号の行為を試みること

## 7.(発効と終了)

- . 本規約は、お客様が本ソフトウェアをダウンロードした時に発効します。
- 2. 第 3 条(使用許諾)に定める本ソフトウェアに係る使用許諾は、以下に定める事由のいずれか一つで も該当する場合には、当社からの通知がなくとも、該当した時点で⾃動的に終了するものとしま す。
	- i. お客様が本契約の条項に 1 つでも違反された場合
	- ii. お客様が本ソフトウェアに関する当社又は第三者の著作権を侵害した場合
- 3. 前項により使用許諾が終了した場合、お客様は、直ちに本ソフトウェア及びその複製物をすべて廃 棄、破棄及び消去しなければなりません。

## 8.(サポート・サービス)

- . 本ソフトウェアのサポート(テクニカルサポートを含む。)は、以下のものに限られます。 i. 有償版のアクティベートができない場合の原因調査及び解決
- . 当社は、その裁量によりいつでも、前項に定めるサポート内容を変更することができます。

### 9.(製品の不保証)

当社は、明⽰的⼜は黙⽰的を問わず、以下のことを保証するものではありません。

- 1. 本ソフトウェアがお客様の特定の目的に適合していること
- 2. 本ソフトウェアが期待される機能、商品的価値、正確性又は有用性を有していること
- 3. 本ソフトウェアのお客様による利用が、お客様に適用される法令又は業界団体の内部規制等に準拠 していること
- . 本ソフトウェアに関してエラー、バグ等の不具合がないこと

### 10.(免責事項)

1. 当社は、本ソフトウェアの使用又は使用不能により生じた直接的、派生的、付随的又は間接的損害 (データの破損、営業上の利益の損失、業務の中断、営業情報の損失などによる損害を含む。)につい ては、損害の程度にかかわらず、⼀切責任を負いません。

- 2. 前項は、たとえ当社又はその関係者がそのような損害の発牛又は第三者からの賠償請求の可能性が あることを予め知らされていた場合でも適⽤されるものとします。
- 3. 当社は、お客様が本ソフトウェアを使用して、第三者との間に紛争が牛じたとしても、一切責任を 負いません。万が一そのような紛争が生じた場合には、当社を含まない当事者同士で解決するもの とします。

### 11.(本規約の修正⼜は変更)

- 1. 当社は、いつでも任意の理由で、本規約を修正又は変更できるものとします。
- 2. 本規約を修正又は変更する場合、当社は、当社ウェブサイト上での掲示その他の適切な方法で、修 正⼜は変更後の規約の施⾏時期及び内容を周知するか、⼜はお客様に通知するものとします。
- 3. お客様が本規約の修正又は変更の効力が生じた後に、本ソフトウェアを利用した場合には、修正又 は変更後の本規約に同意したものとみなします。

### 12.(分離可能性)

本規約のいずれかの条項又はその一部が、消費者契約法又はその他の法律又は規制により無効、違法又 は執⾏不可能であると判断された場合であっても、その部分は本規約の他の部分から切り離されて、残 りの部分は継続して完全に効⼒を有するものとします。

### 13.(準拠法及び管轄)

- 1. 本規約は、日本法に準拠するものとします。
- 2. 本規約に起因又は関連して発生する一切の紛争は、東京地方裁判所を第一審の専属合意管轄裁判所 とします。

最終更新日 2020 年 12 月 16 日